# HEC-RAS Geometry for Dam Breach Analysis

Cameron Ackerman, P.E., BC.WRE

USACE, Institute for Water Resources, Hydrologic Engineering Center

1

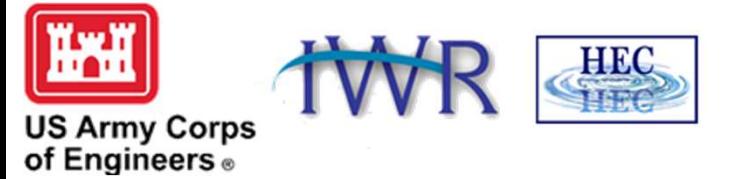

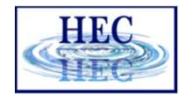

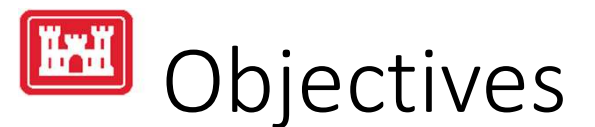

- HEC-RAS Introduction and Model Configuration Objectives<br>• HEC-RAS Introduction and Model Configuration<br>• Creating a RAS Terrain<br>• Editing Layers<br>• 1D and 2D Modeling Layers<br>• 2D Subgrid Technology
- Creating a RAS Terrain
- Editing Layers
- 1D and 2D Modeling Layers
- 

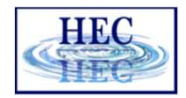

### **HAH** Breach Model Configurations

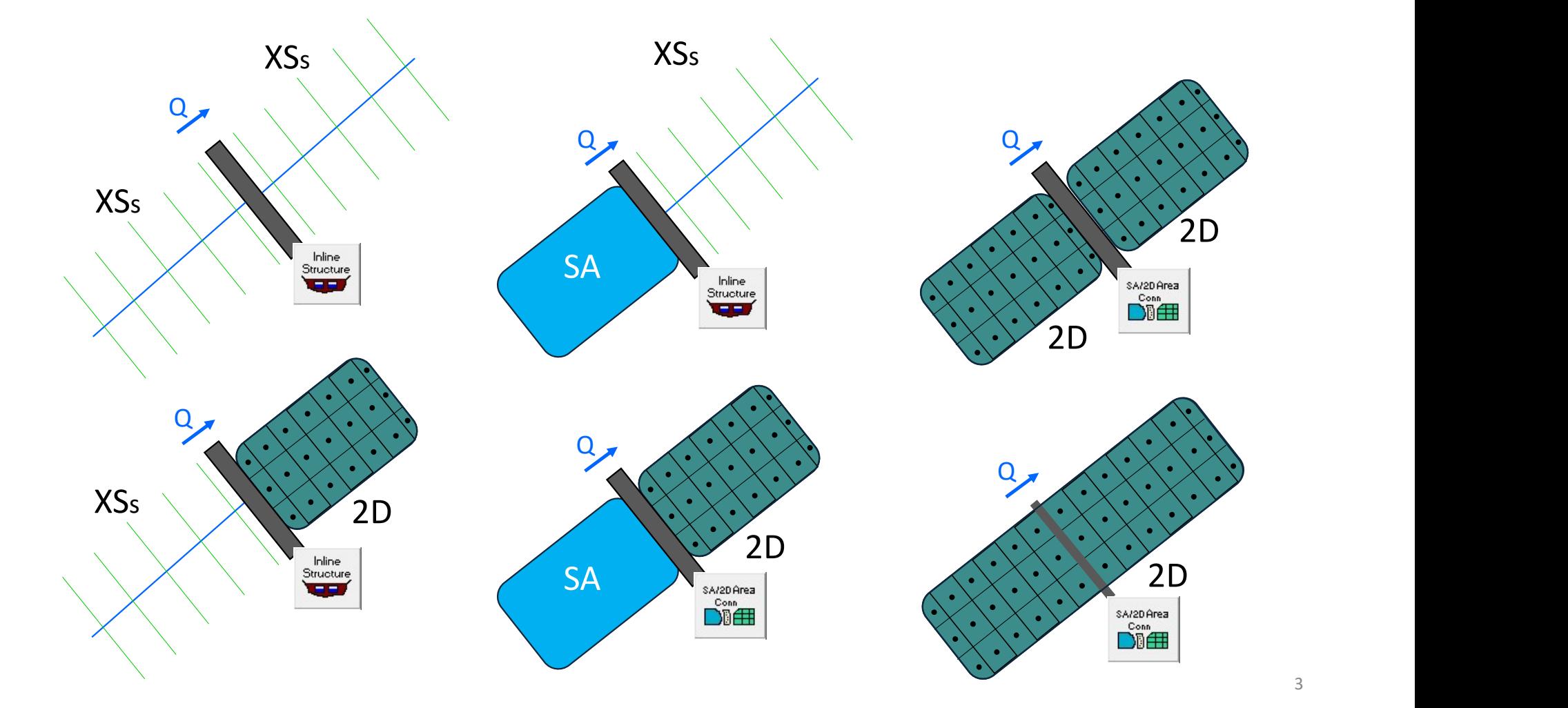

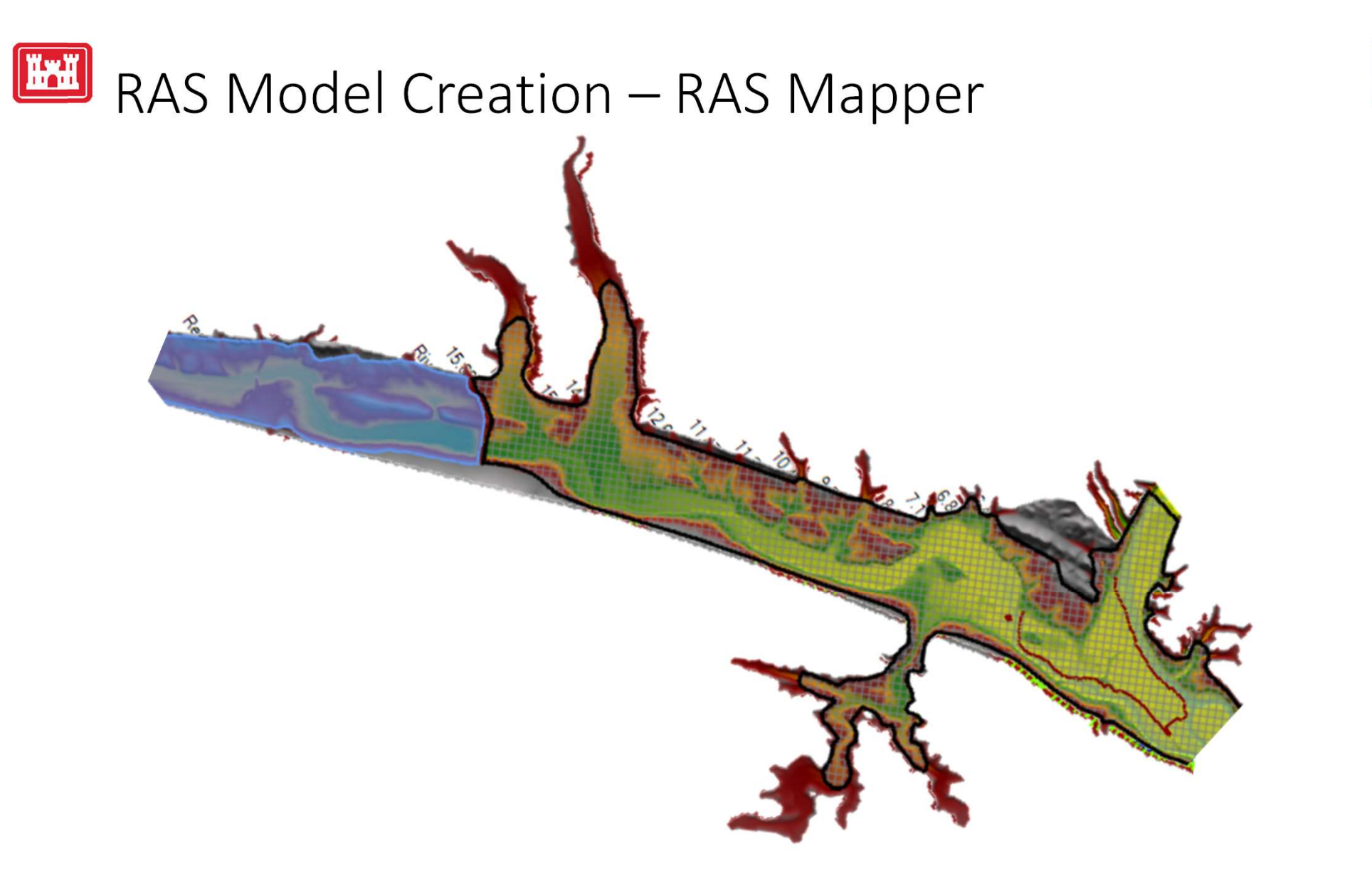

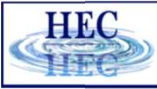

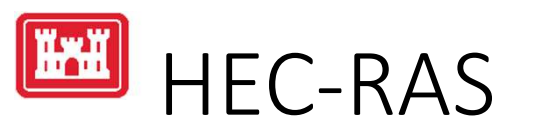

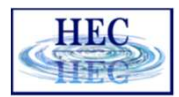

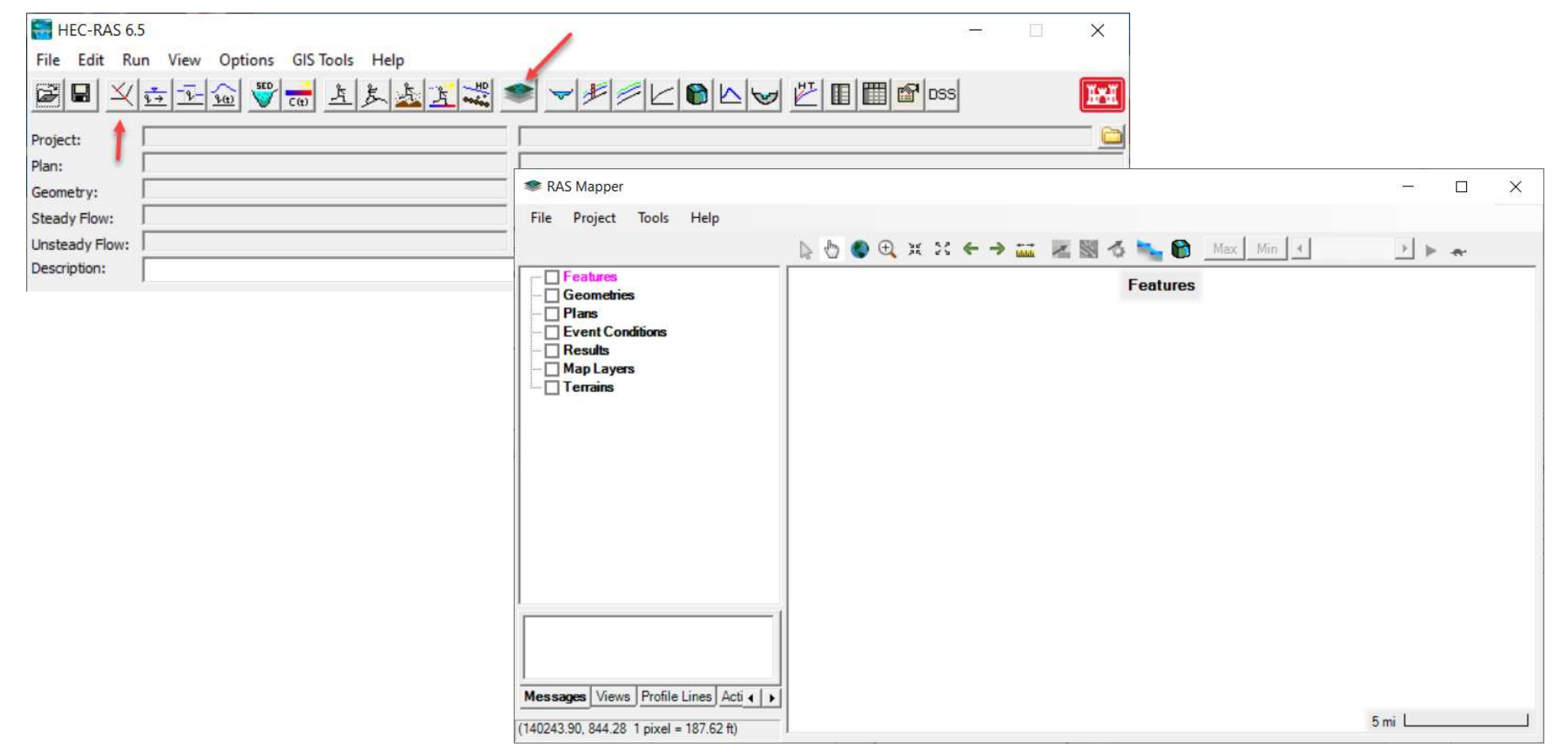

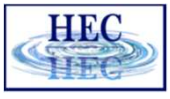

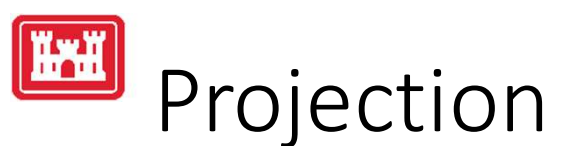

- Data used in RAS Mapper must be a common coordinate system.
- Projection will be used to reproject Terrain data that is imported into RAS Mapper.
	-
- on-the-fly to RAS Mapper coordinate system.

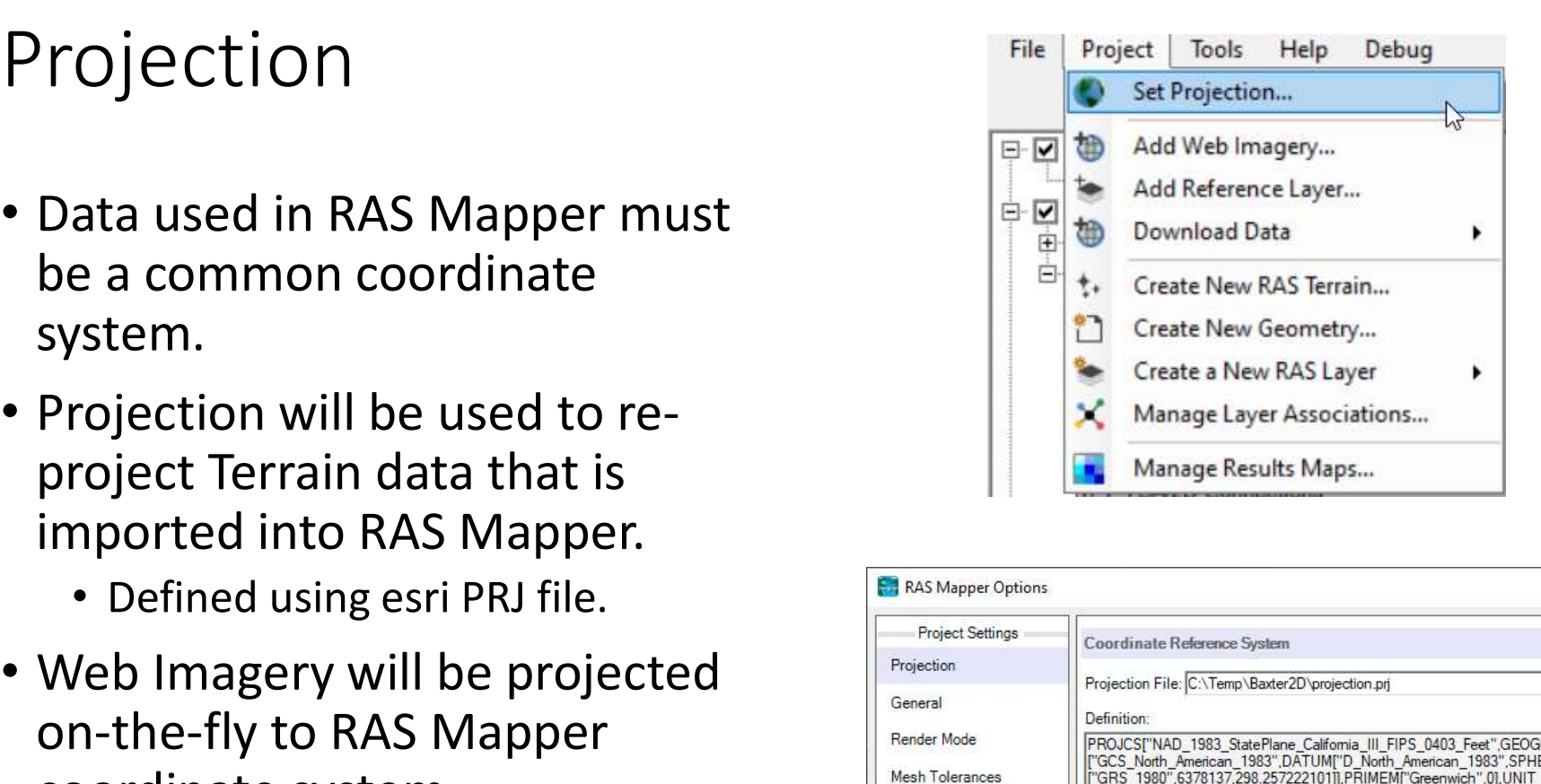

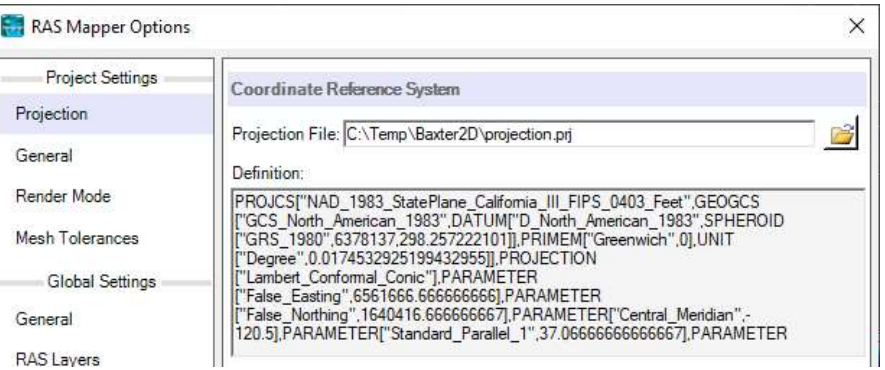

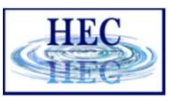

# **FET** Projection Files

• Not all PRJ files are the same

```
PROJCS["NAD_1983_StatePlane_Pennsylvania_South_FIPS_3702_Feet",
GEOGCS["GCS North American 1983",
DATUM["D_North_American_1983",
SPHEROID["GRS 1980", 6378137.0, 298.257222101]],
PRIMEM["Greenwich",0.0],
UNIT["Degree", 0.0174532925199433]],
PROJECTION["Lambert_Conformal_Conic"],
PARAMETER["False_Easting",1968500.0],
PARAMETER["False_Northing",0.0],
PARAMETER["Central_Meridian",-77.75],
PARAMETER["Standard_Parallel_1",39.93333333333333],
PARAMETER["Standard_Parallel_2",40.96666666666667],
PARAMETER["Latitude Of Origin", 39.33333333333334],
UNIT["Foot US",0.3048006096012192]],
```
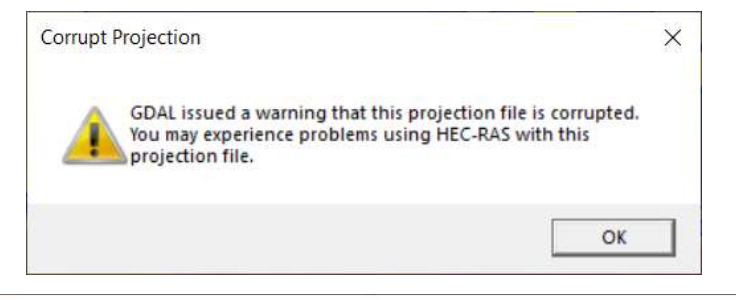

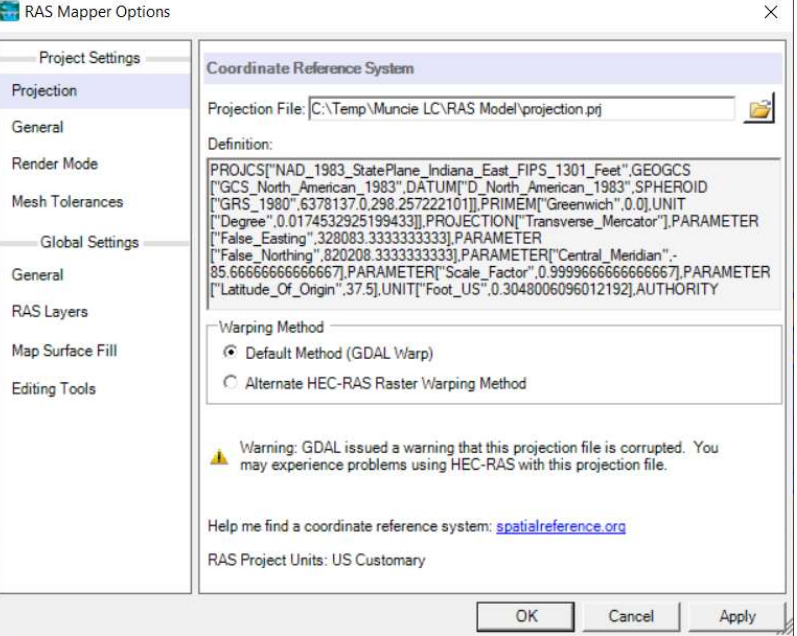

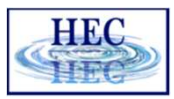

### $\|$  if while  $\|$ Terrain in RAS Mapper

- - storage
	- Compressed data for efficient storage
	- Pyramided data for fast visualization
		- Allows for on-the-fly inundation mapping
- One Layer for Multiple Terrain Models
- supported

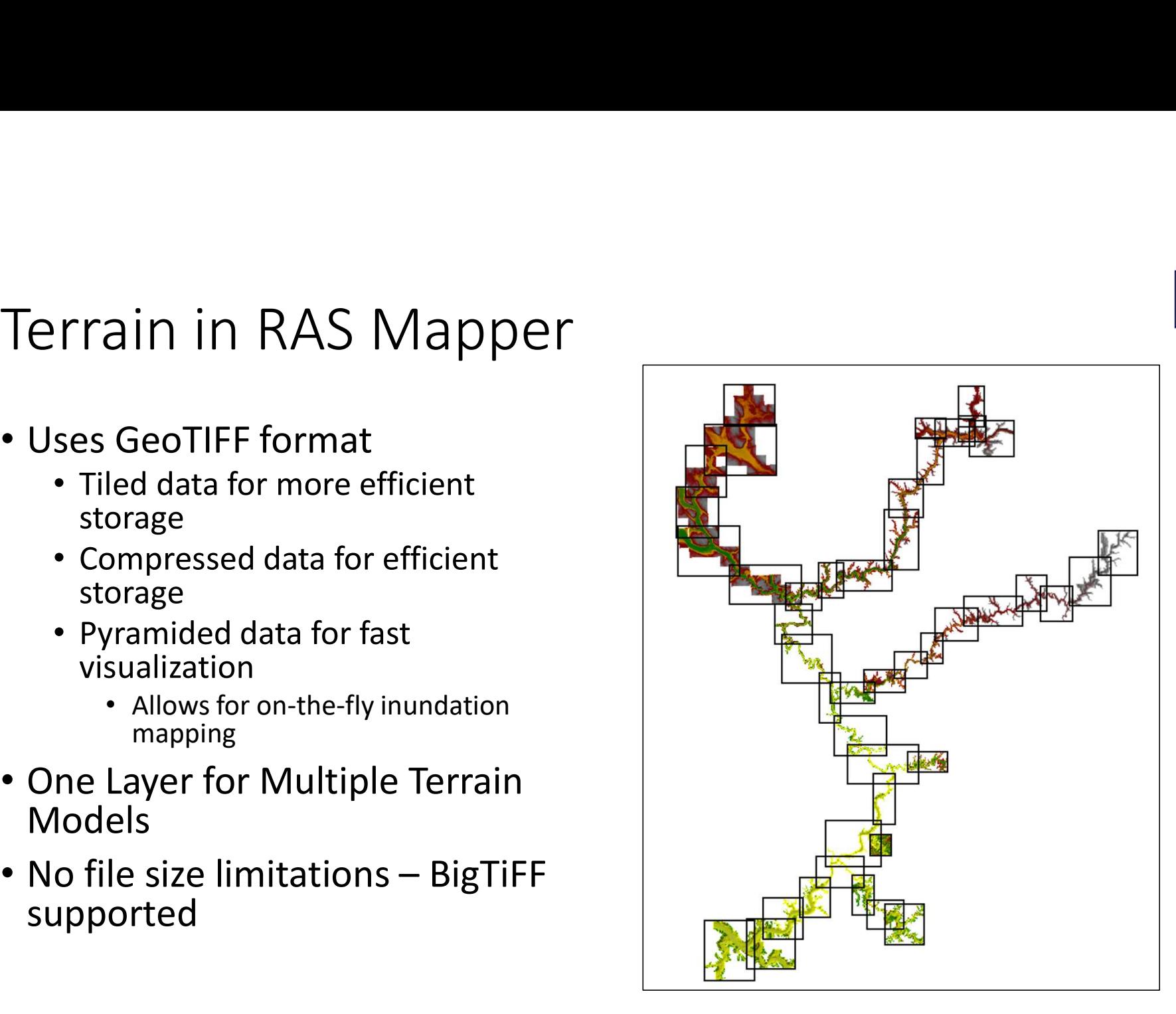

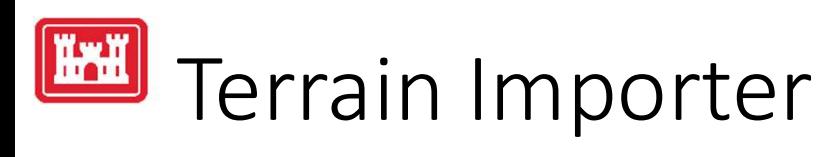

- 
- Add raster files for import

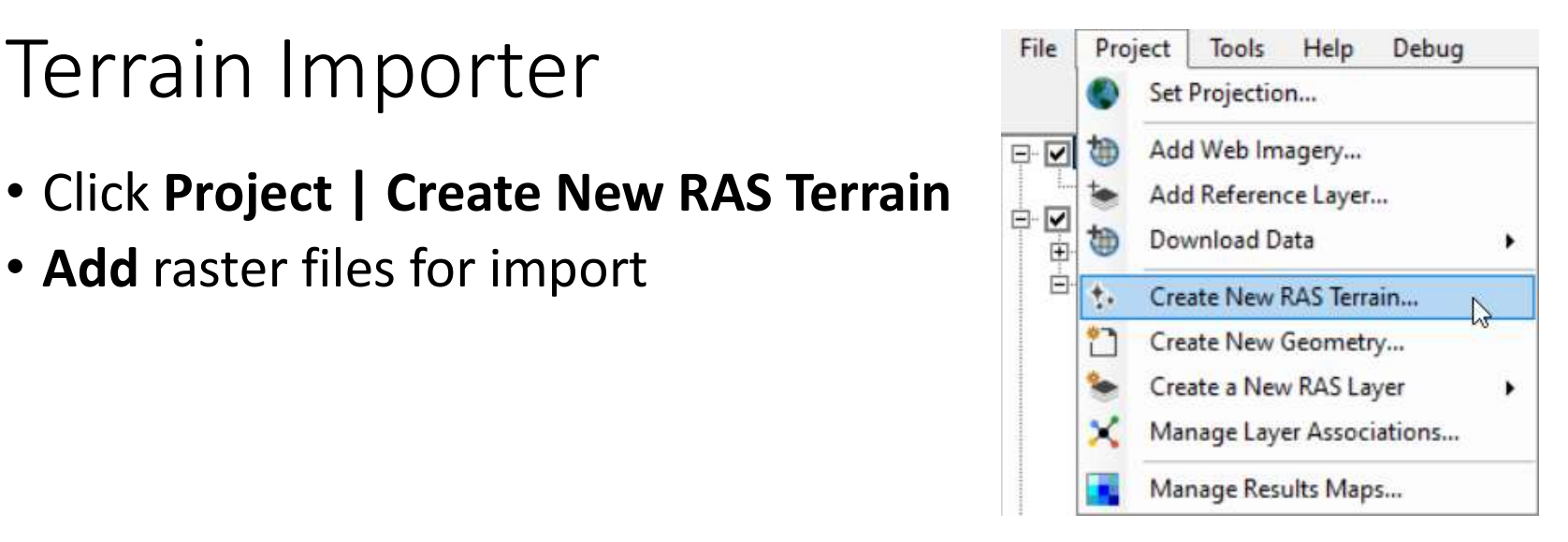

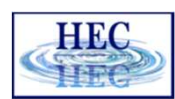

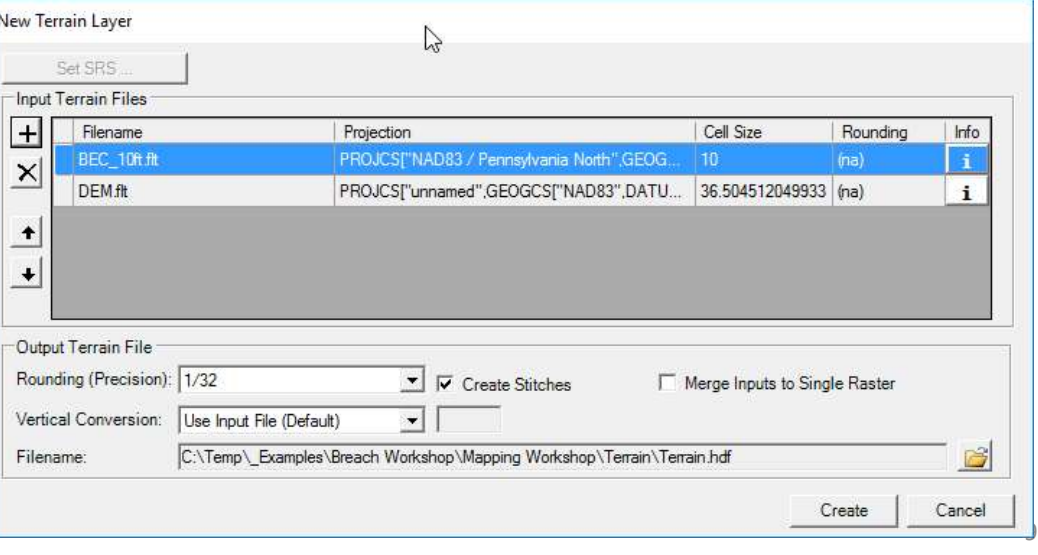

• Click Create

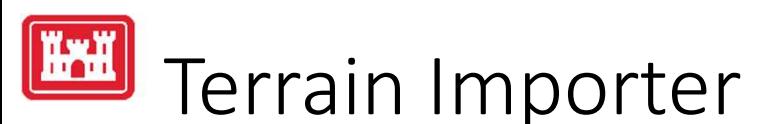

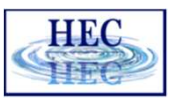

- 
- Terrain Importer<br>• Add files allows user to select rasters for import<br>• Order raster files based on **Priority** on what cell value should be used<br>• if there is overlap by the terrain models. • Order raster files based on Priority on what cell value should be used if there is overlap by the terrain models.
	- Highest Priority to the top

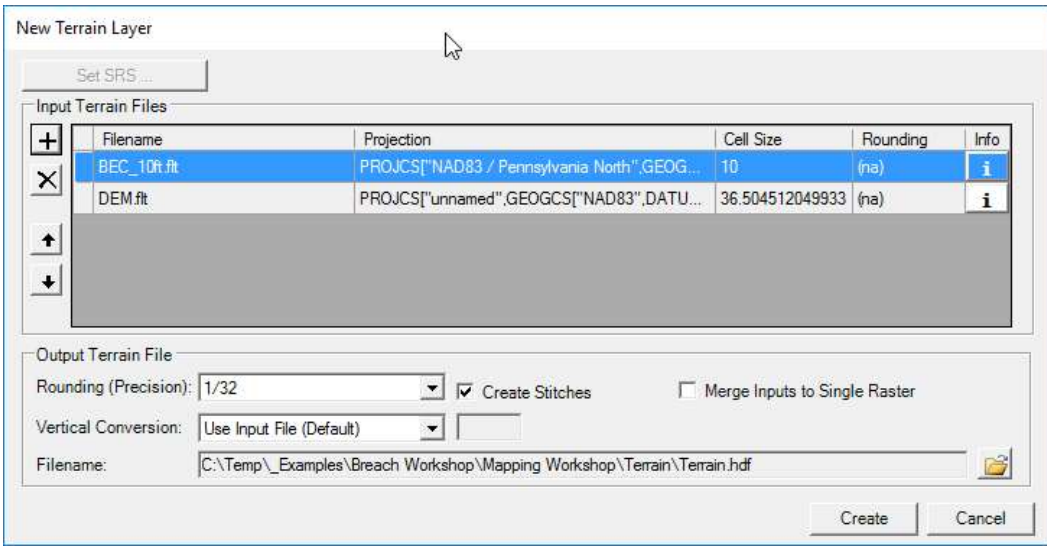

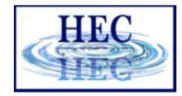

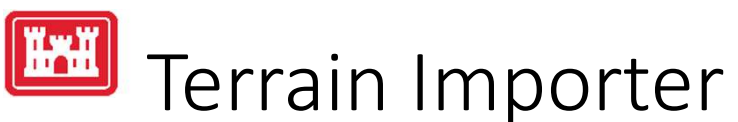

- Data is translated (to .tif), projected, and rounded for all data
- Data is pyramided (overlays created) and compressed
- TIN stitches are created for overlapping regions
- Terrain.hdf is the single layer loaded to RAS Mapper

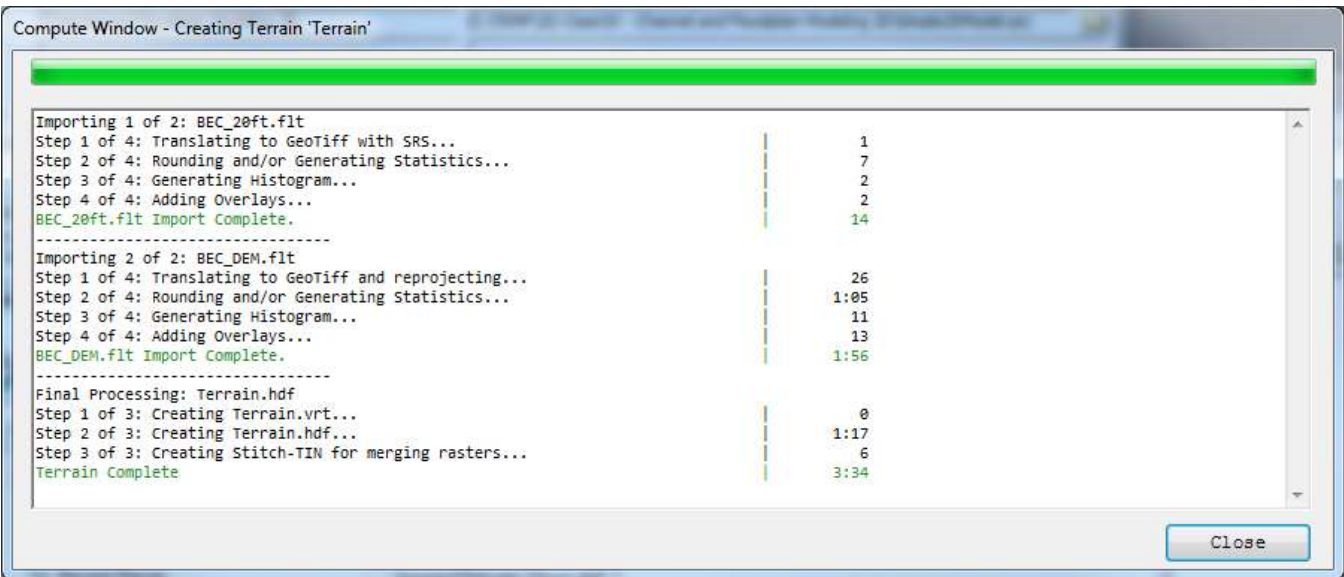

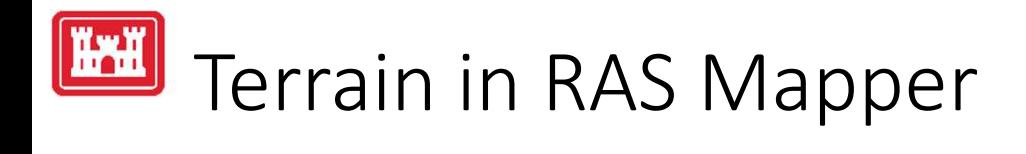

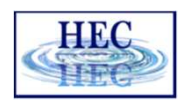

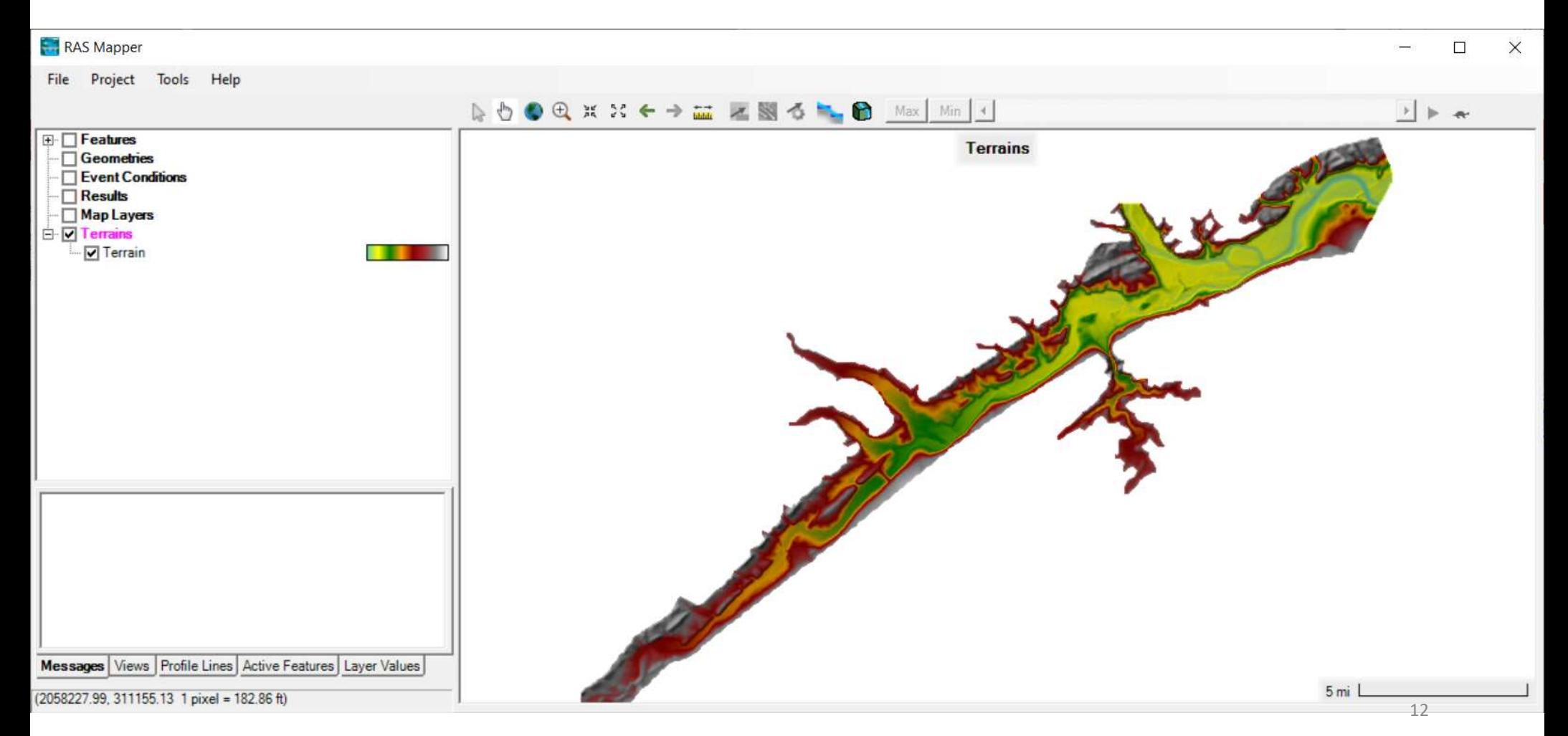

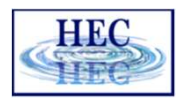

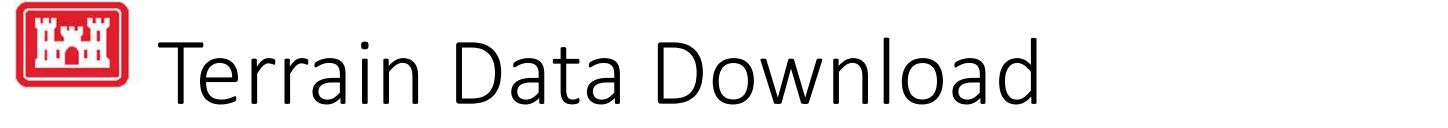

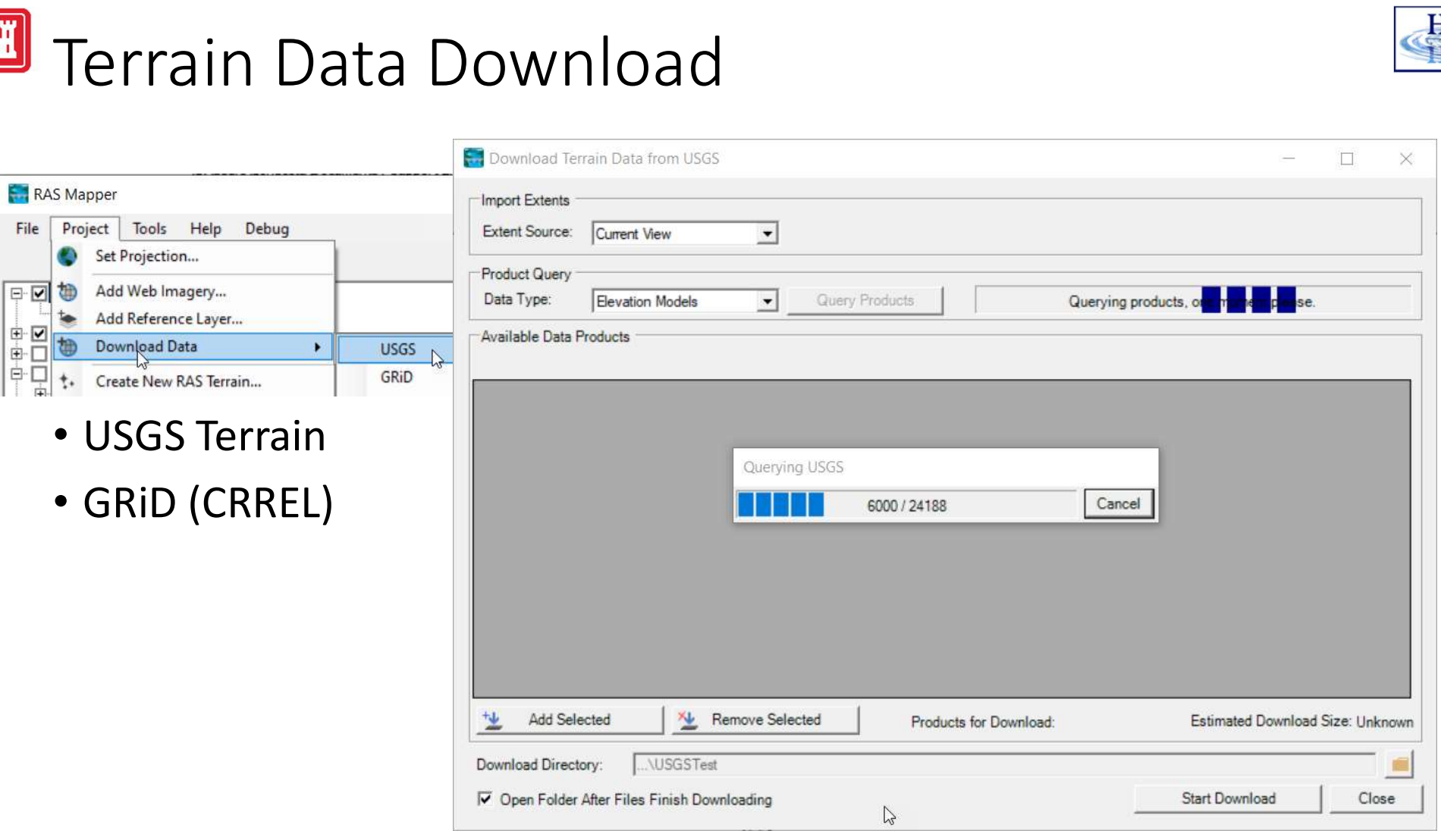

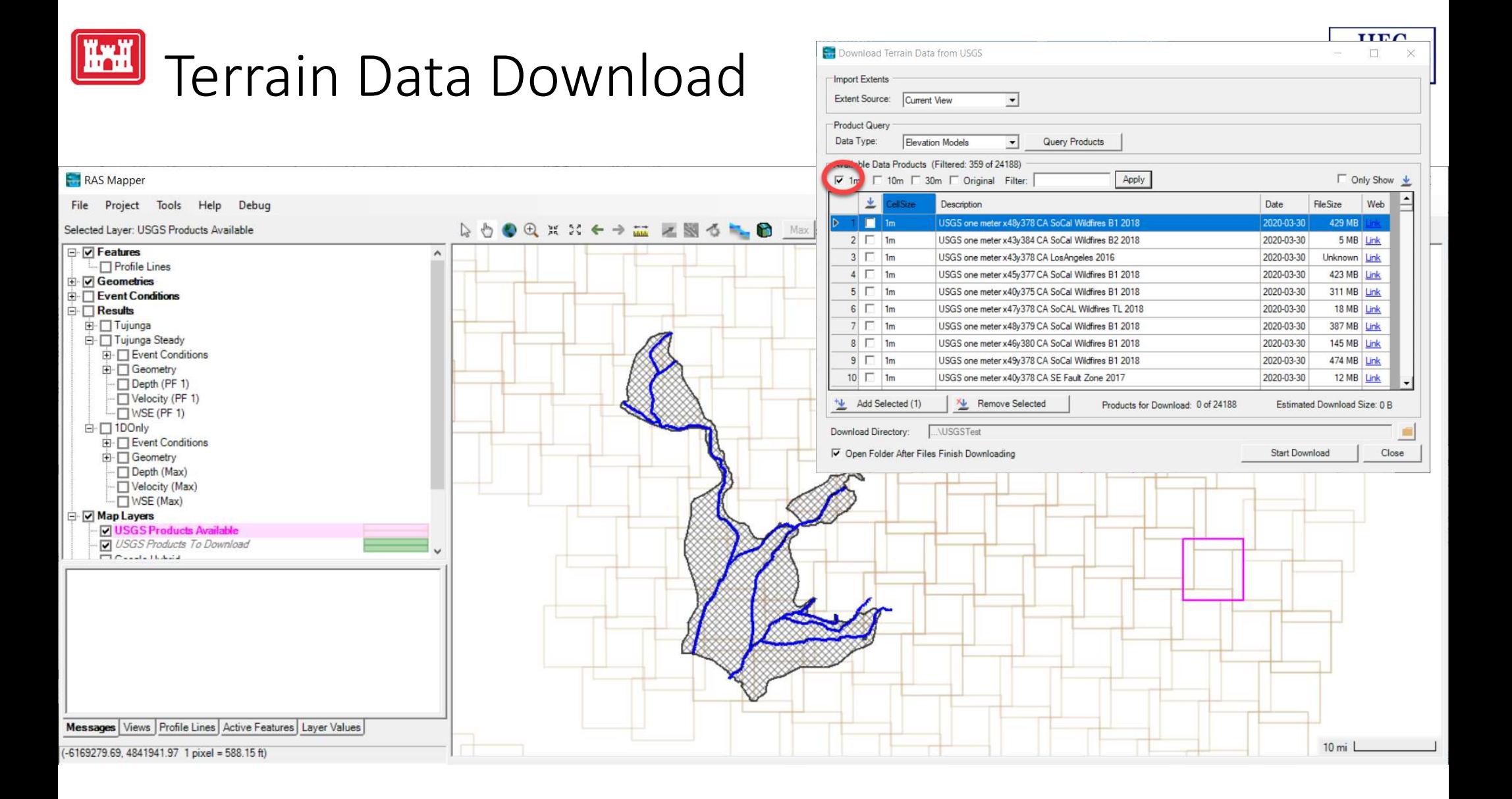

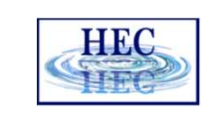

## Terrain Data Download

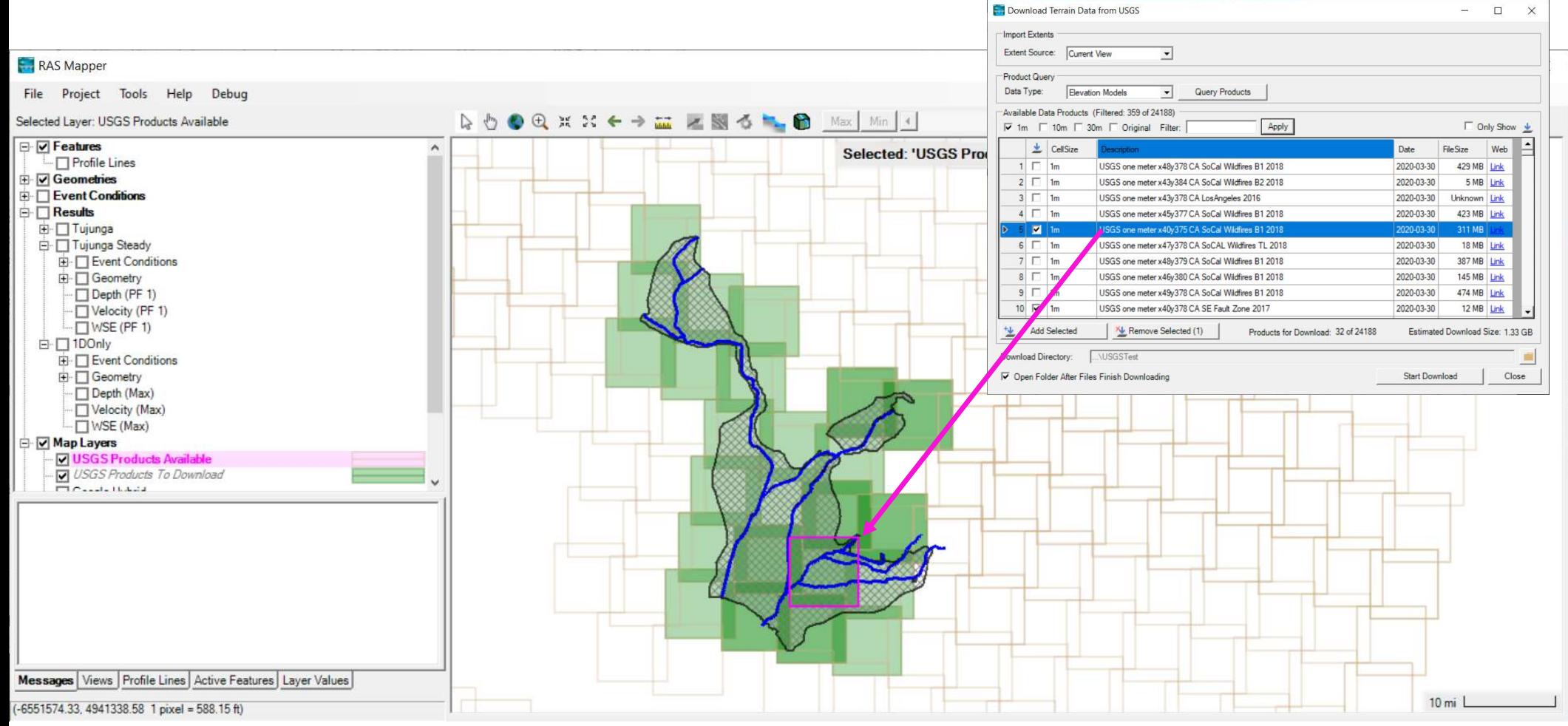

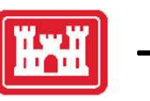

### Terrain Build

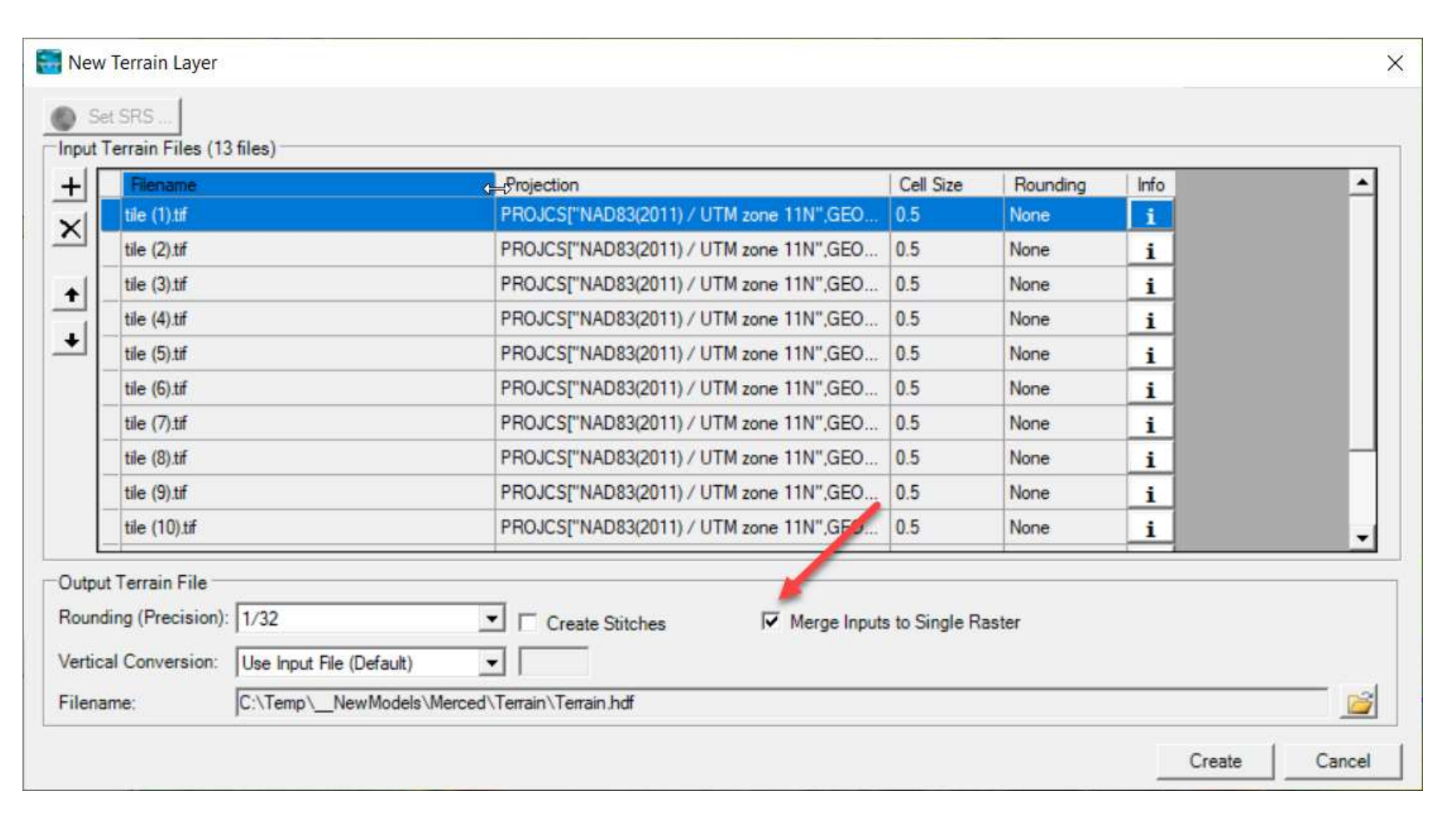

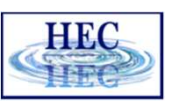

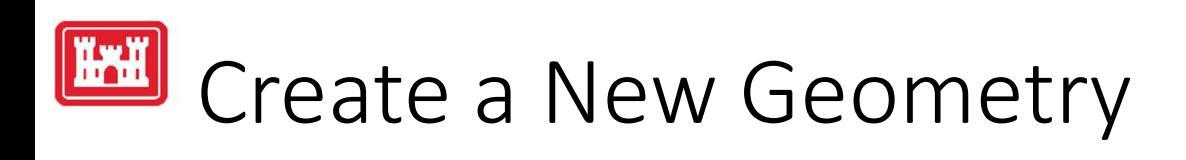

• Create a New Geometry

• Provide a Name

- Select the Geometry
- Edit the New Geometry

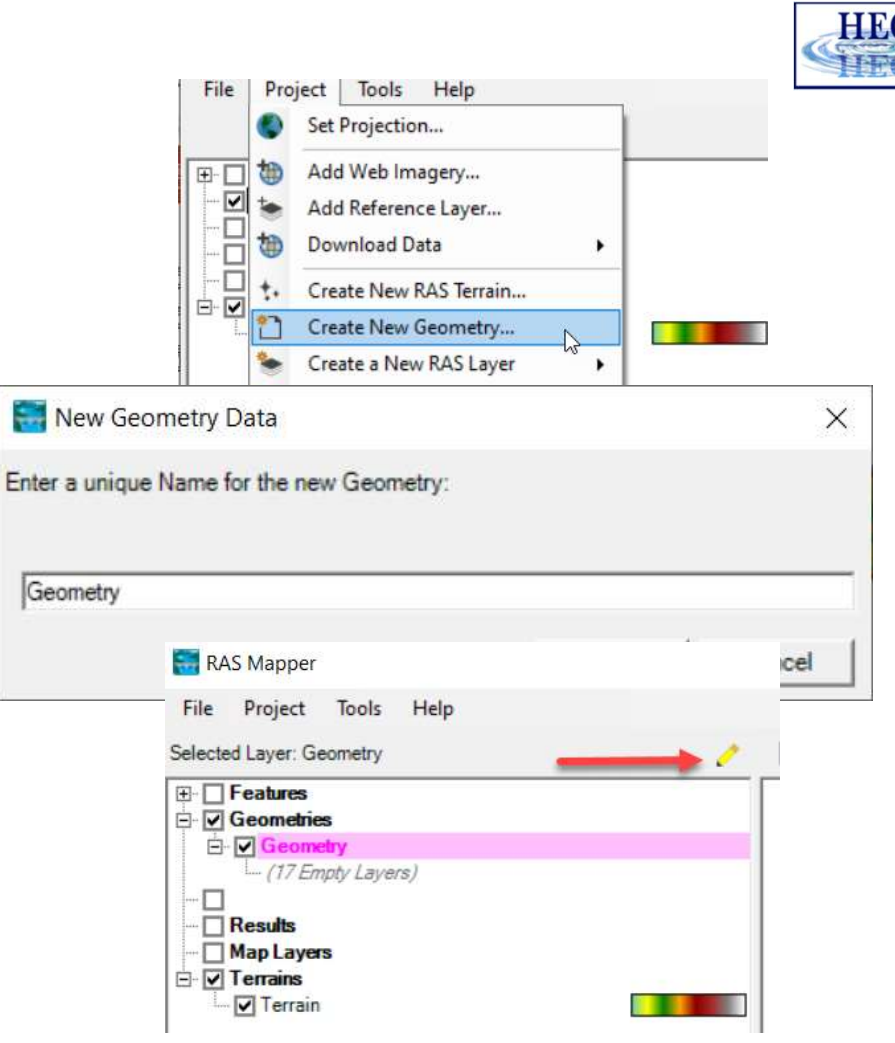

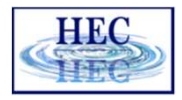

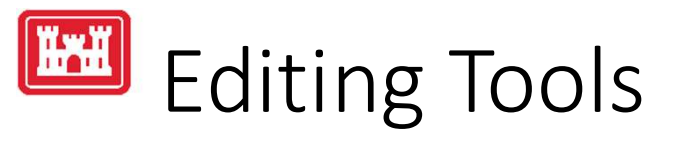

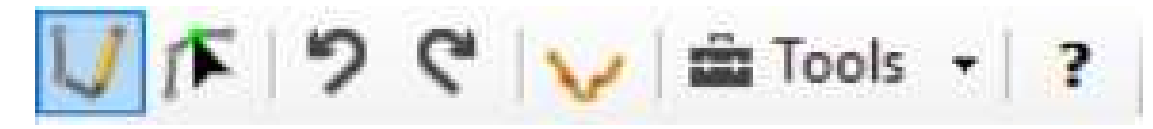

ŵ

3

- Add New Feature V
- Select/Edit Feature |F
- •Undo/Redo
- Plot Profile
- Tools
- •Help

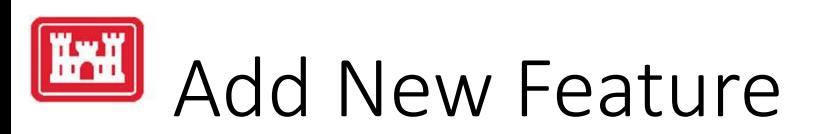

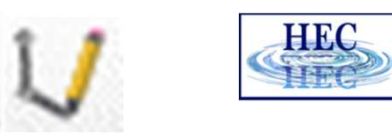

- Left-click to start adding a new point, line, or polygon
- Double-click to end a line or polygon
- Pan by switching to Pan tool, Shift key, Middle Mouse, or right-click to recenter.

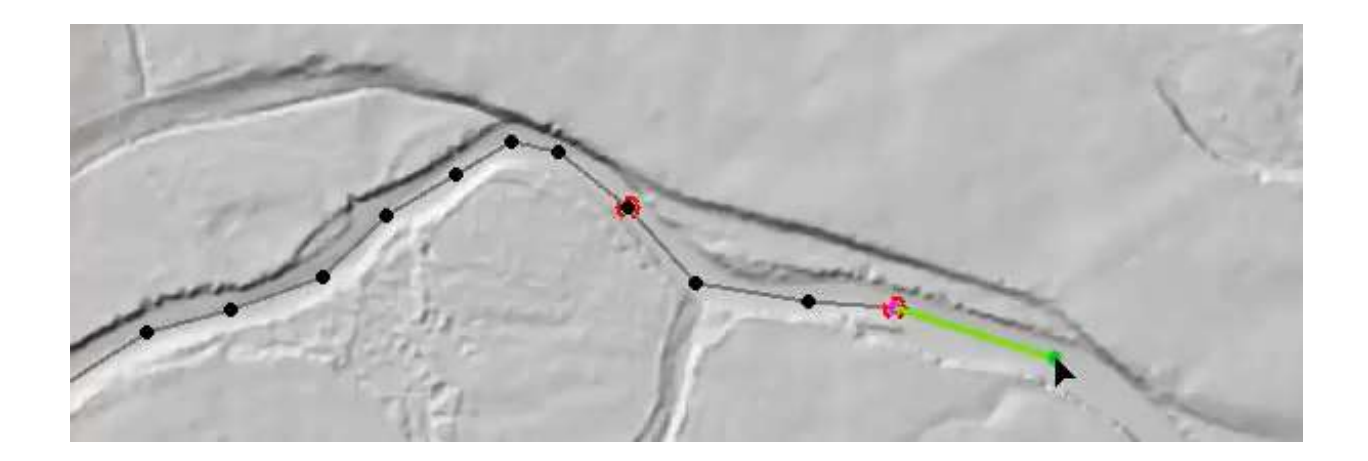

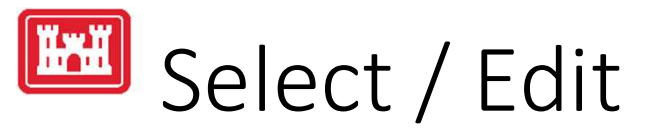

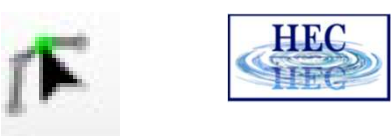

- Select / Edit tool is used to select feature(s) and then begin editing (move, add points, delete, etc).
	- Double-click to Start Editing (Open feature)
	- Double-click to End Editing (Close feature)
- Mouse hover indicates action
	- Green point indicates: Move, Insert, Delete point

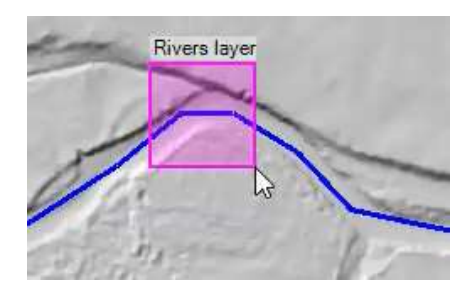

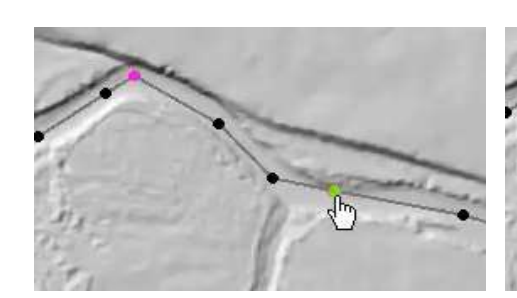

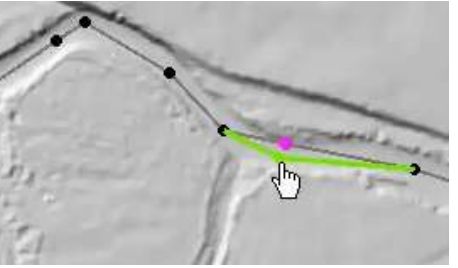

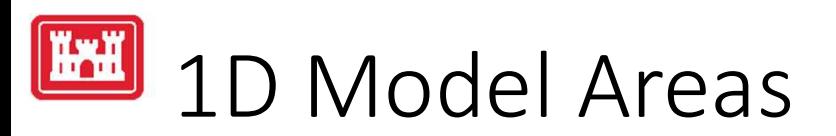

- Rivers
- Cross Sections
	- Oriented from the left to right bank (looking d/s)
	- Perpendicular to flow for correct XS area
	- Elevations are extracted from the DTM
- Storage Areas
	- Reservoir
	- Backwater areas energy stage of the stage of the stage of the stage of the stage of the stage of the stage of the stage of the stage of the stage of the stage of the stage of the stage of the stage of the stage of the st

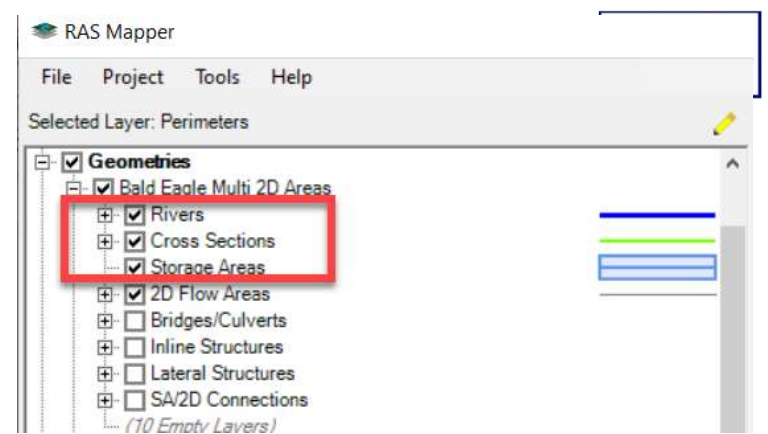

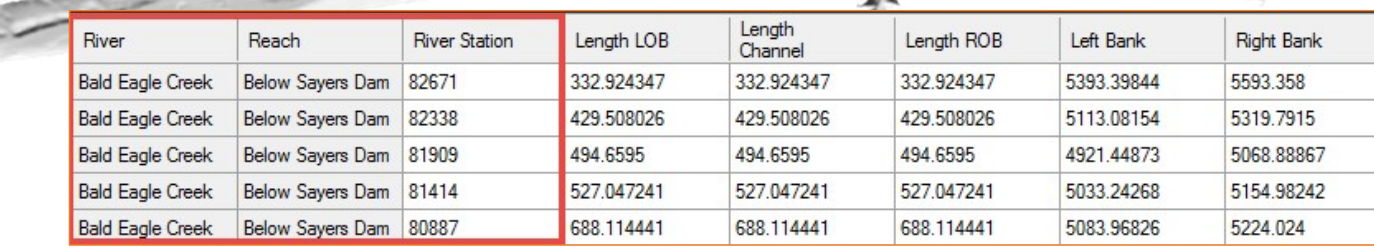

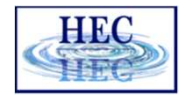

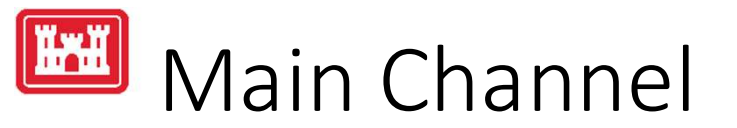

- Terrain often doesn't clearly indicate location of main channel.
- Use imagery to establish bank station locations.

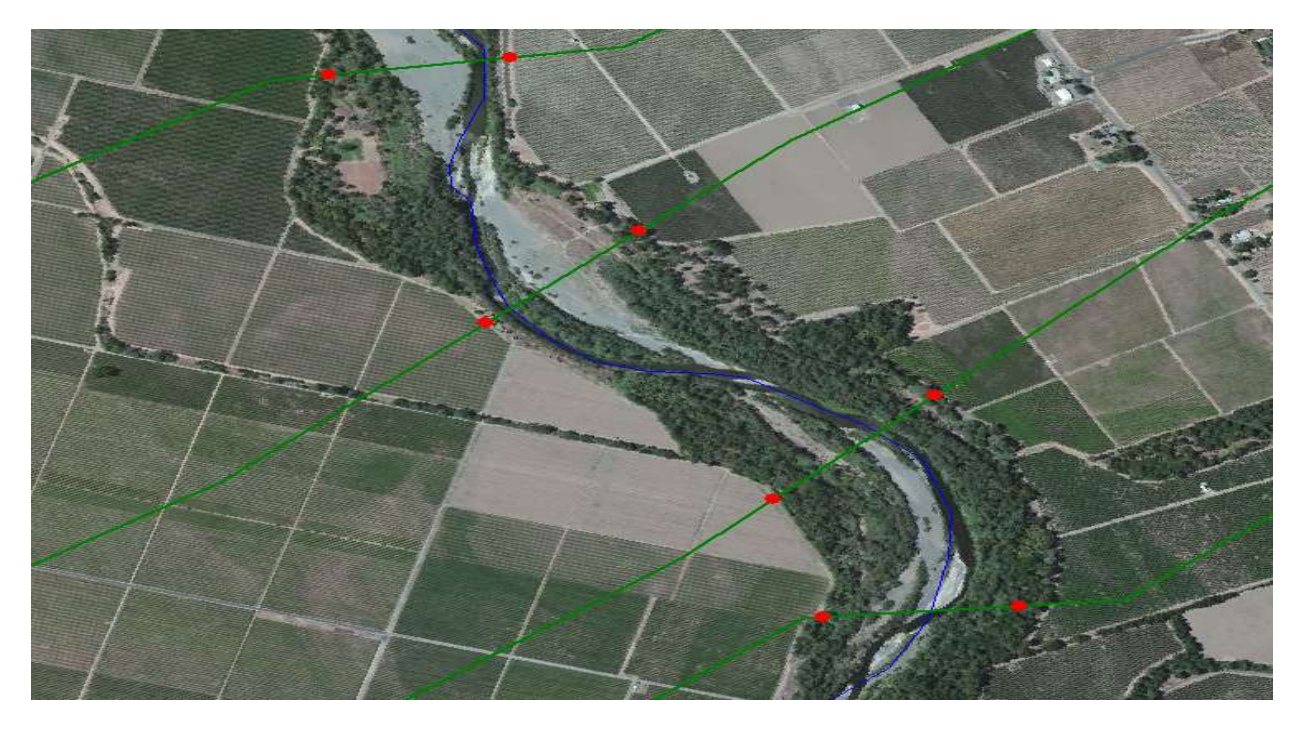

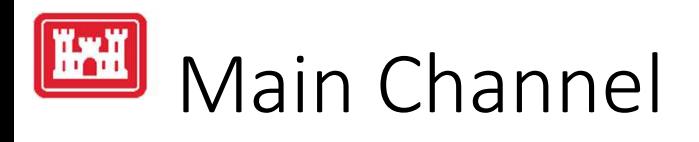

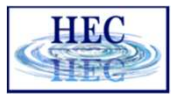

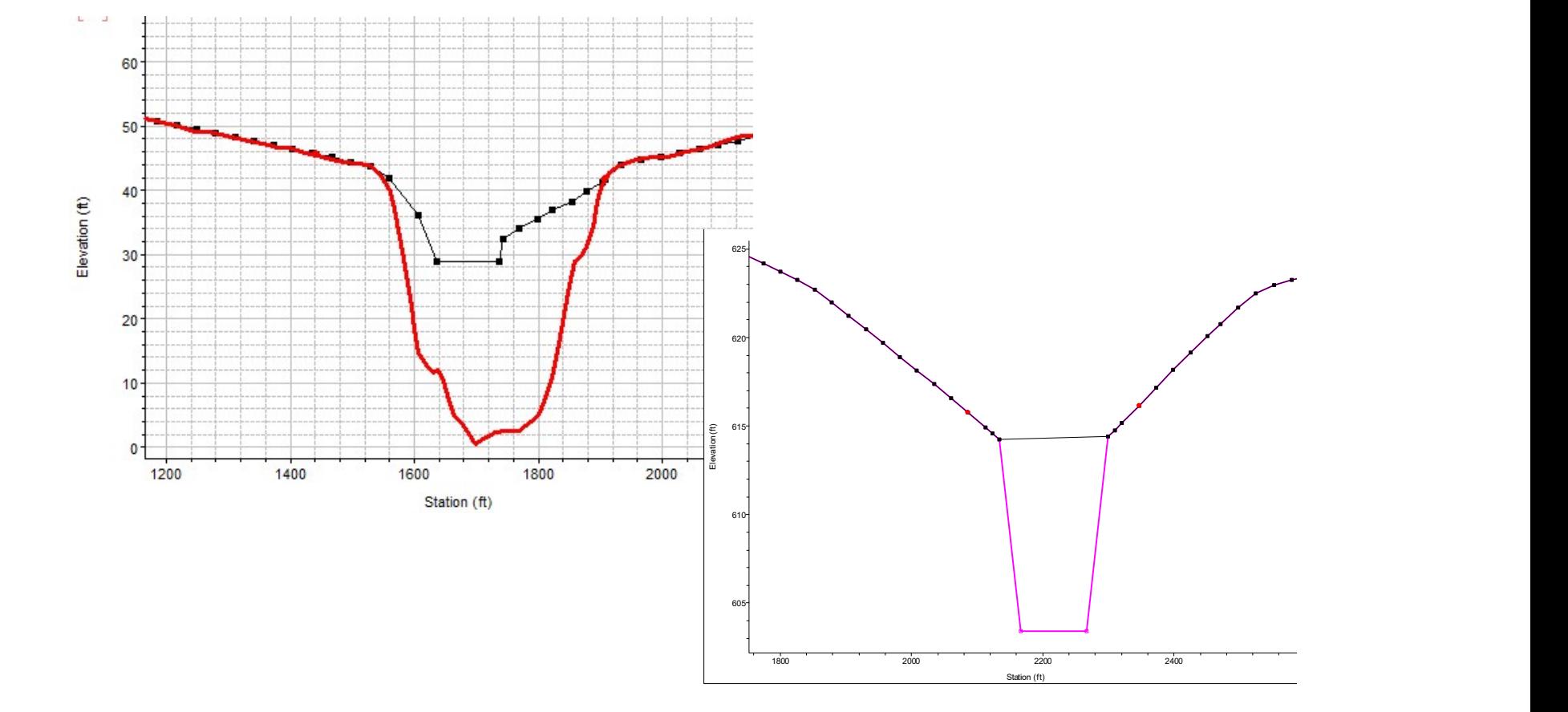

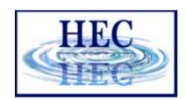

### HAH Published Elevation Data

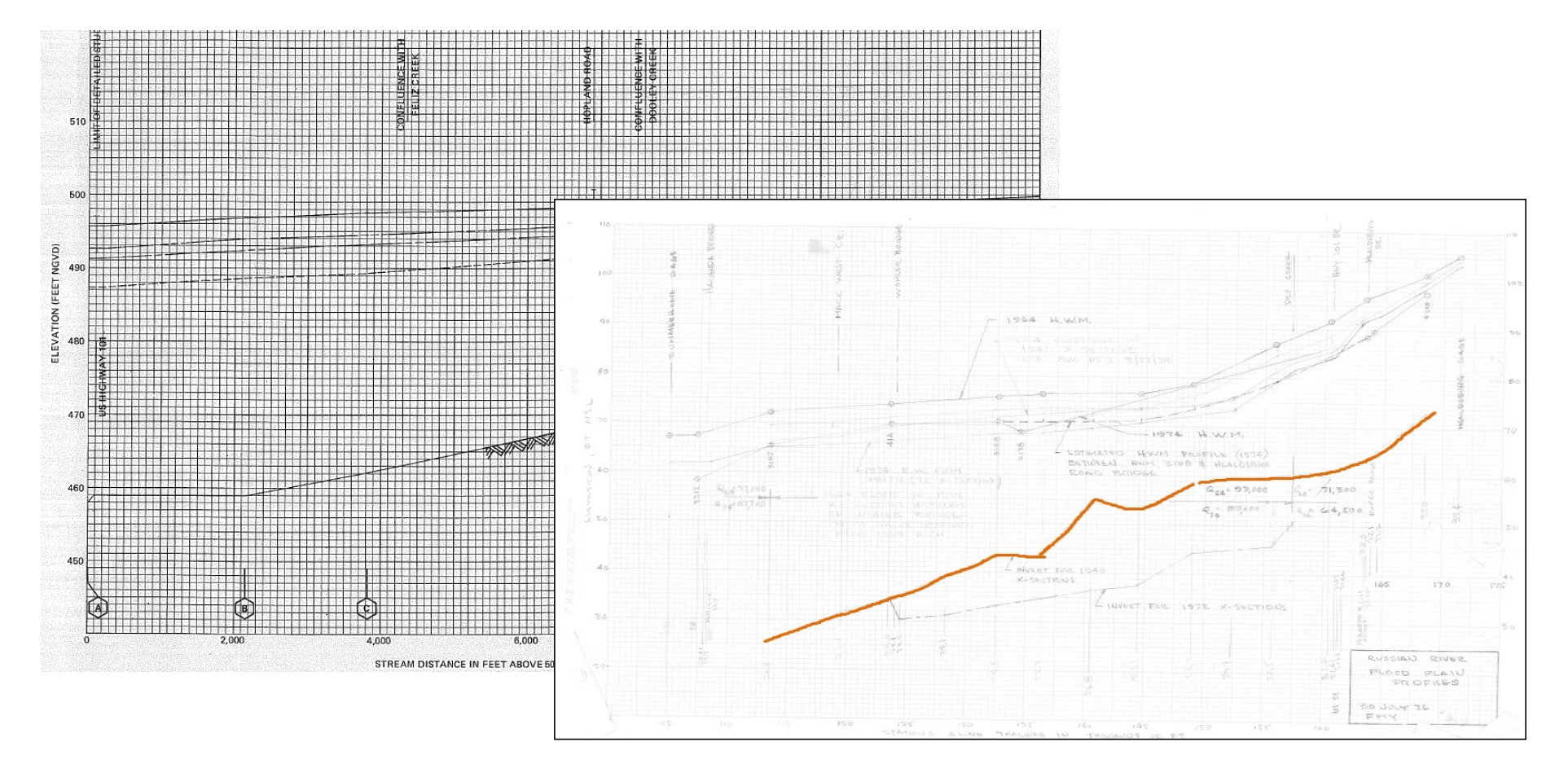

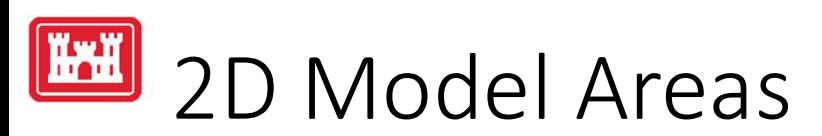

- 2D Flow Areas are used where flow direction is highly  $\|\mathbb{F}_{\mathbb{F}_{\text{S}}^{\text{Bald Eagle Multi 2D Areas}}$ variable/unknown.
- Can use for the entire study area or for specific areas.
	- Reservoir
	- River Floodplain
	- Protected Area
	- Tributaries

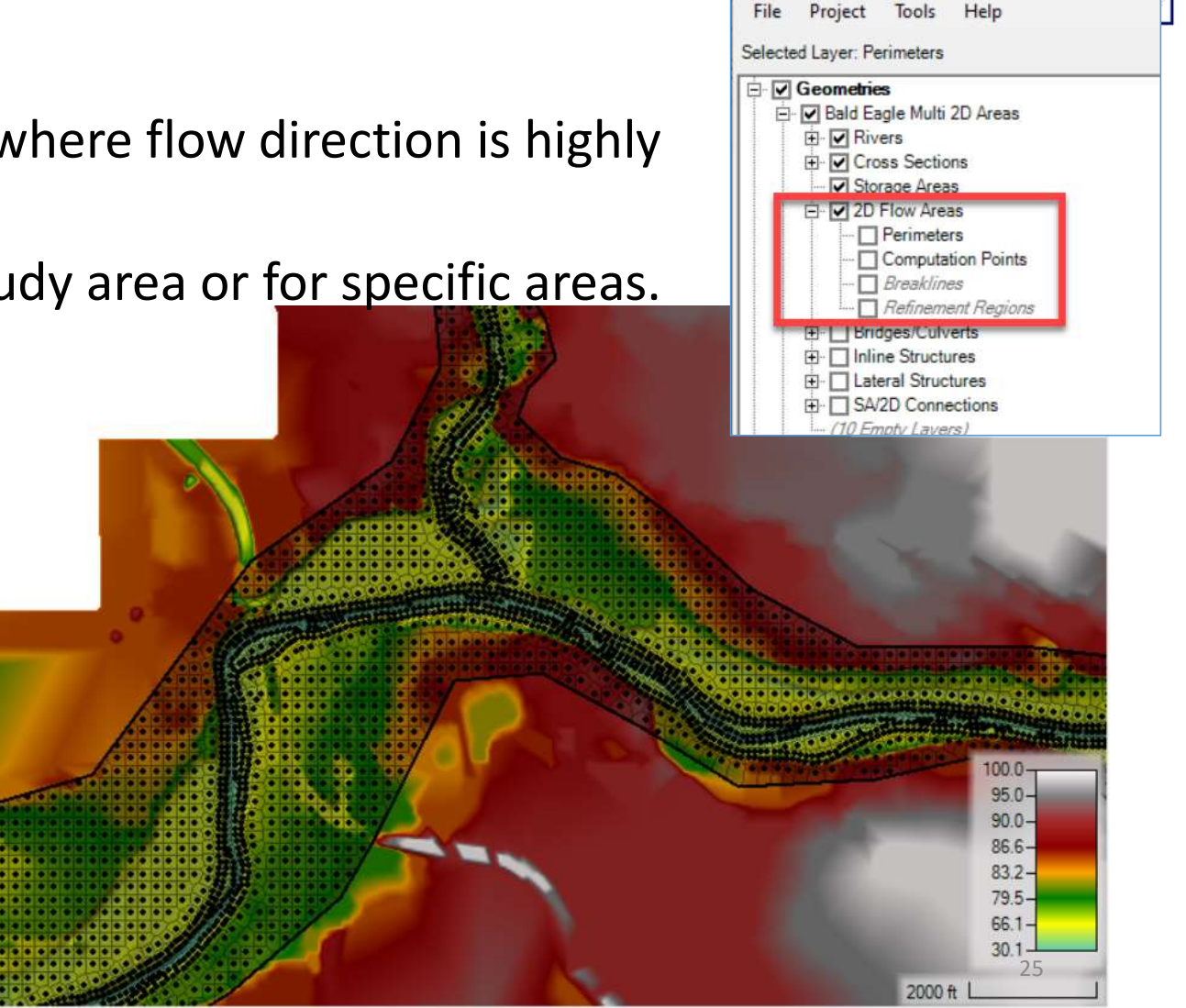

**■ RAS Mapper** 

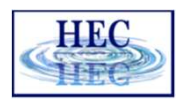

## 2D Modeling Subgrid Technology

- Problem
	- Water levels usually vary much more smoothly than the terrain
	- Unfeasible to resolve every detail of the terrain with the computational mesh
- Approach
	- Utilize a grid resolution sufficient to resolve the hydraulics
	- Capture the details of the subgrid terrain through hydraulic properties tables

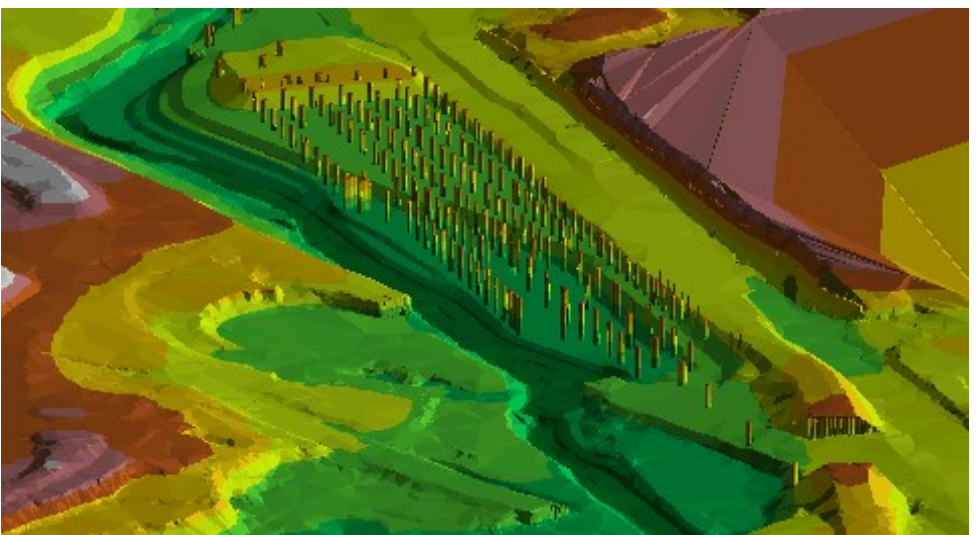

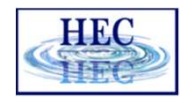

# 2D Modeling Subgrid Technology<br>Detailed elevation-volume relationship for each 2D Cell.

- Detailed elevation-volume relationship for each 2D Cell.
- Hydraulic properties for each Cell Face (pre-computed).
- Cells can be partially wet.
- Allows for larger computational cells, without losing details of the underlying terrain.
- Larger cells = less computations = faster run times!
- HEC-RAS produces more detailed results for a given cell size than models using a single elevation for each cell and face.

# 2D Computational Mesh Subgrid Terrain

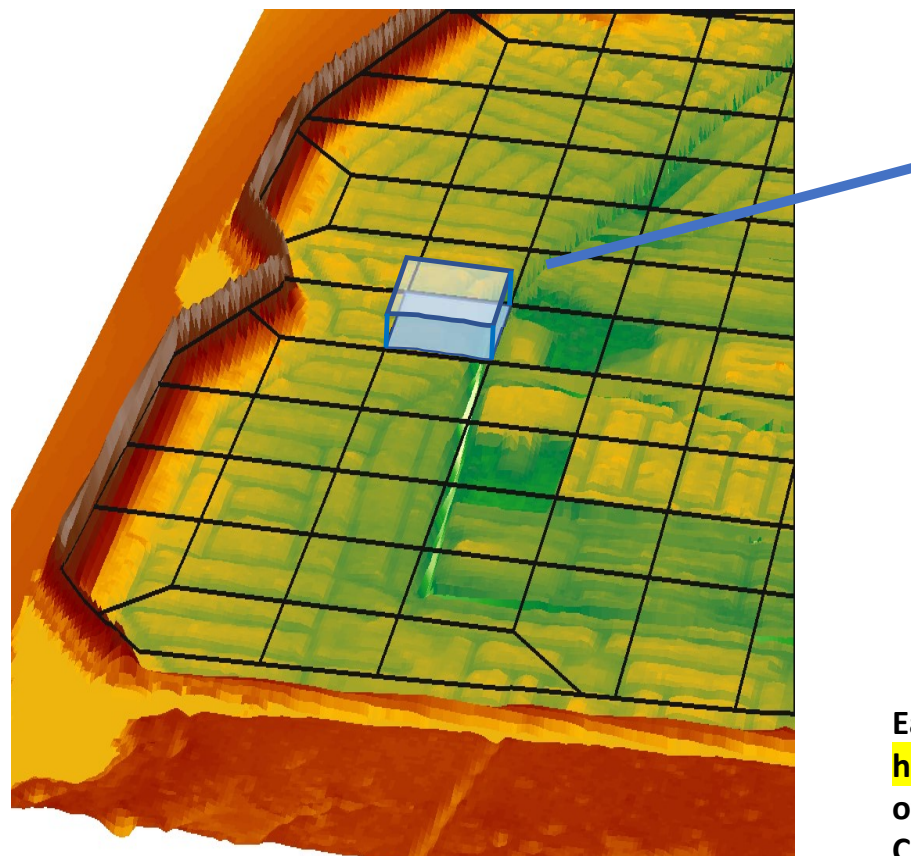

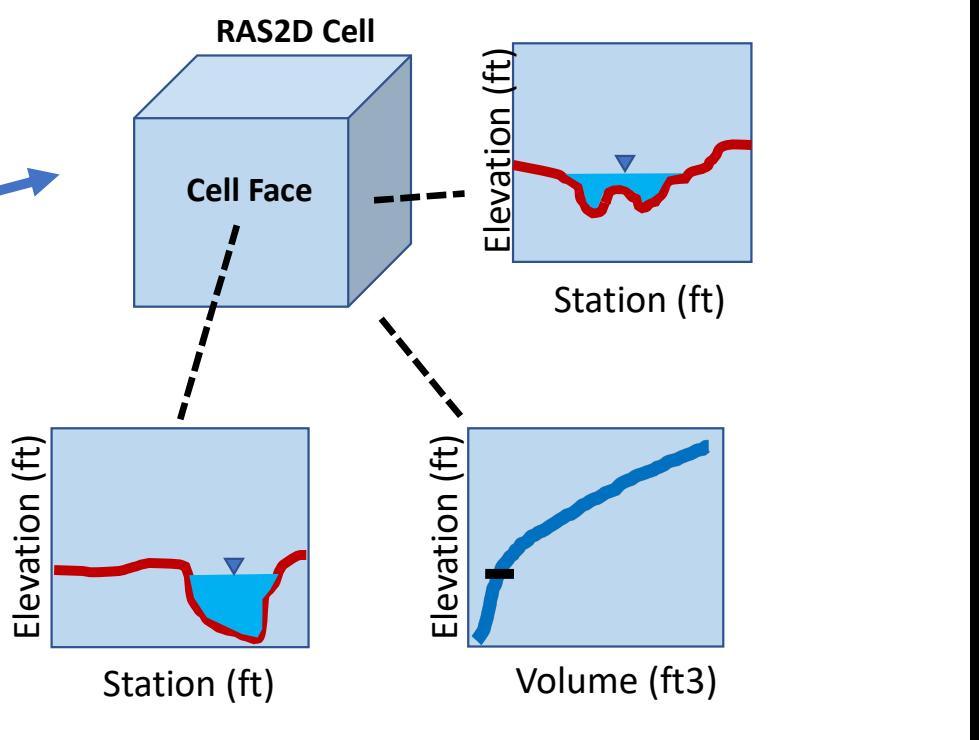

Each cell face profile and stage-volume curve is based on hundreds to thousands topo-bathymetric data-points, depending of resolution of underlying terrain raster.

Cell approach very efficiently discretizes space including complex terrain & surface roughness.

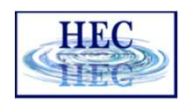

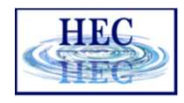

### **EXALLED Computational Mesh Sub-grid Terrain**

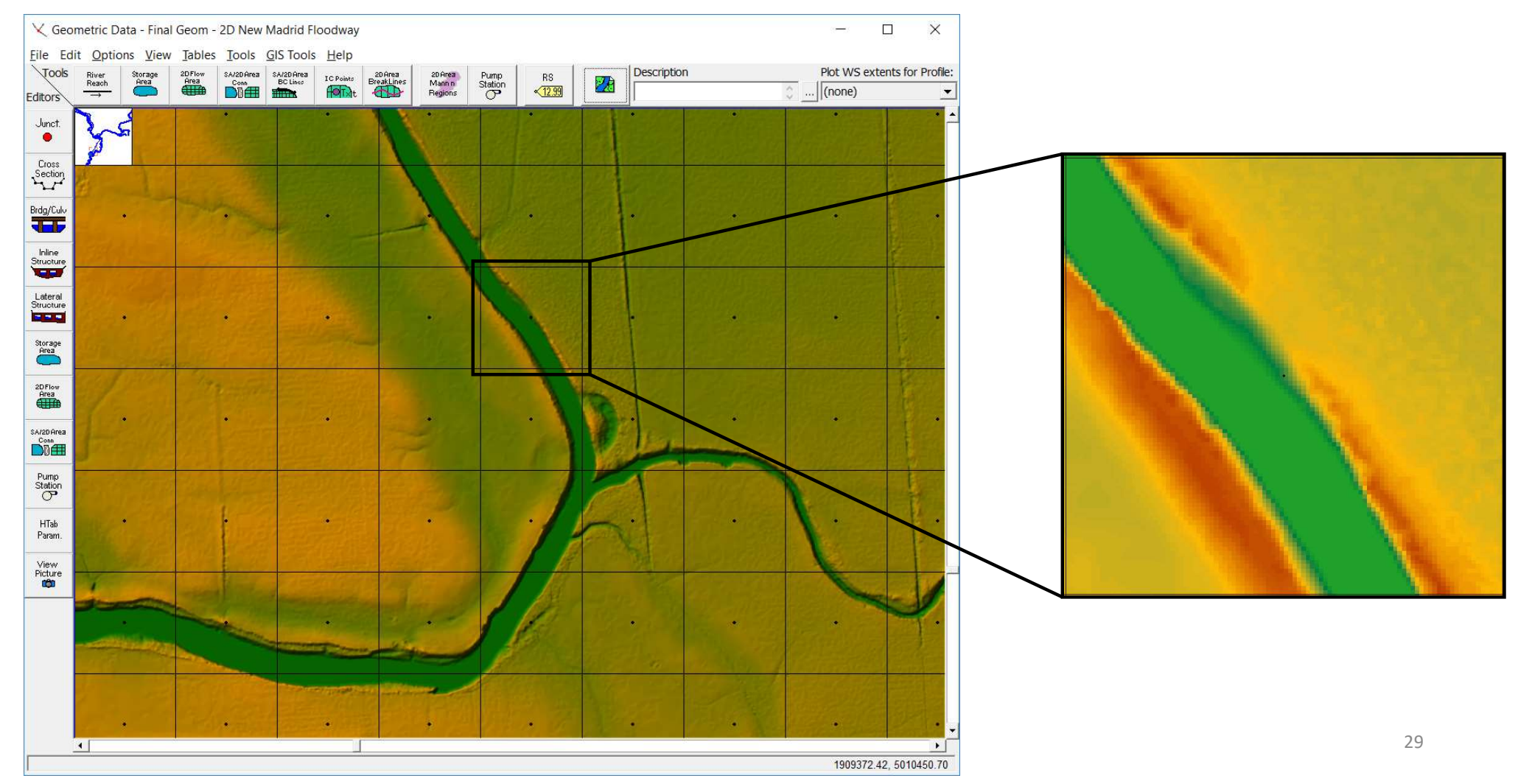

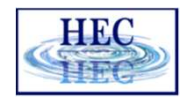

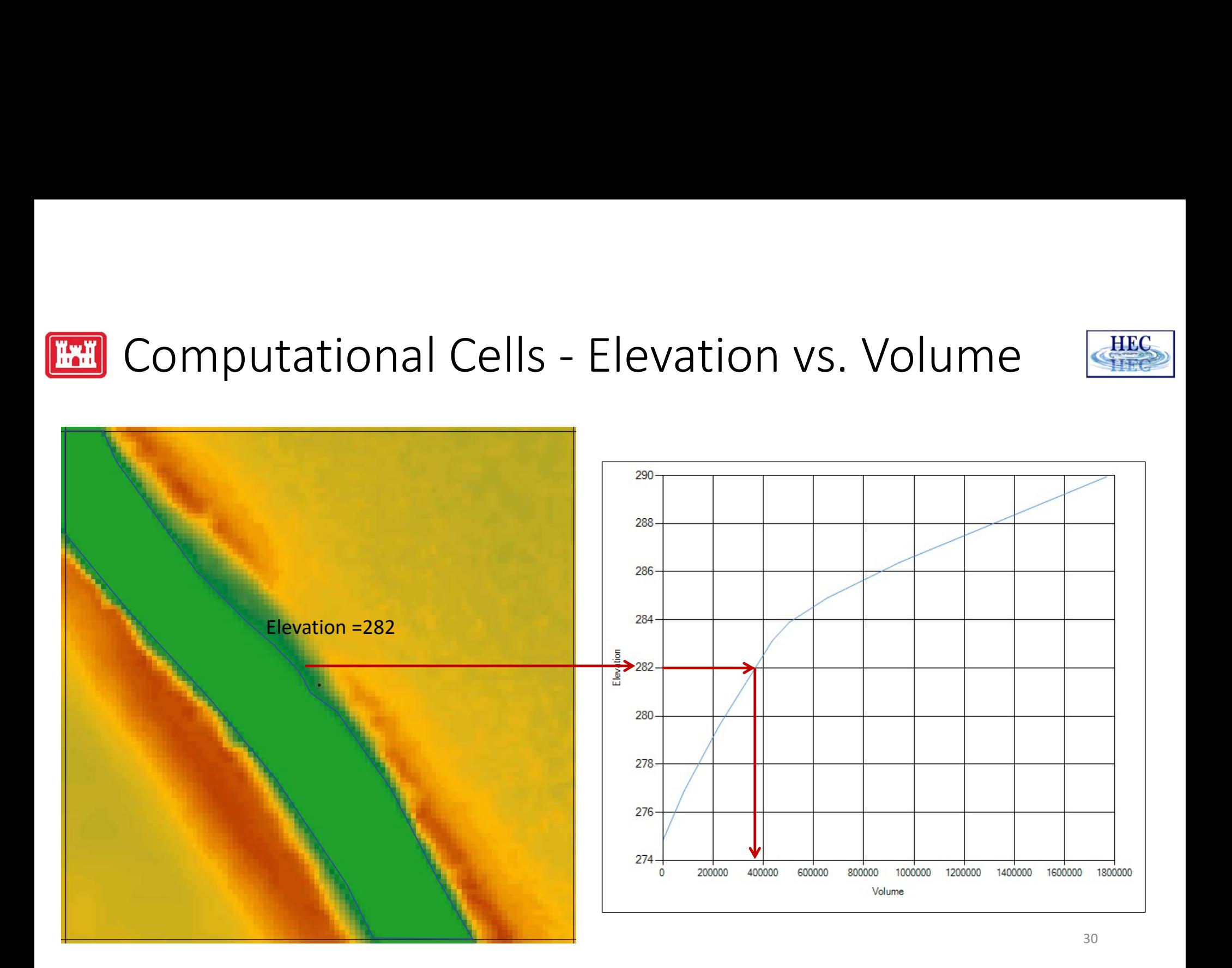

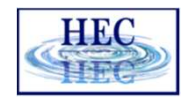

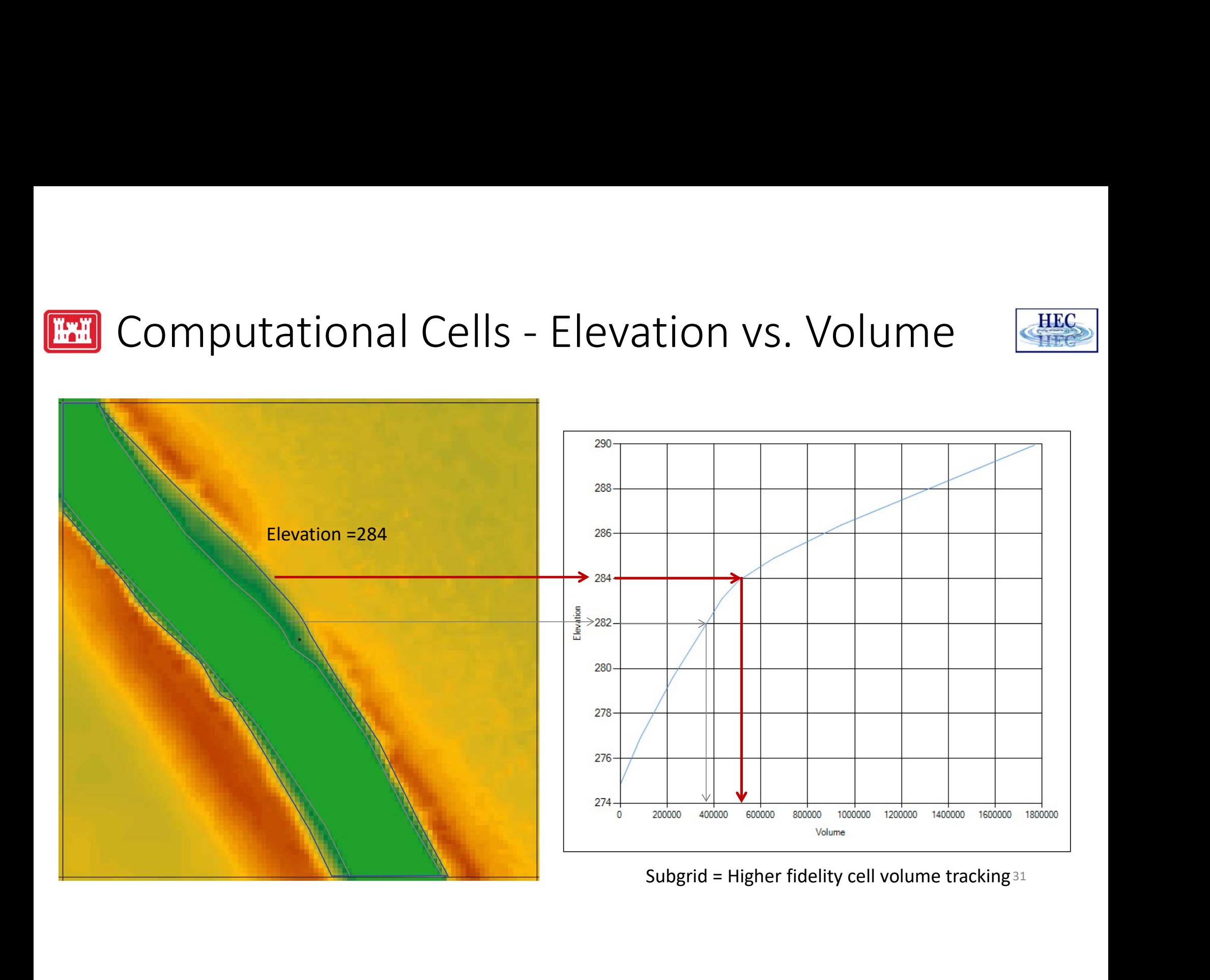

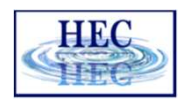

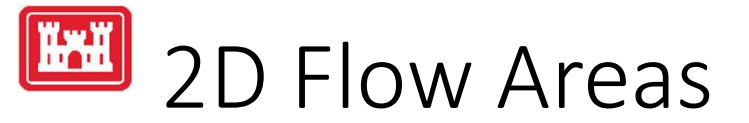

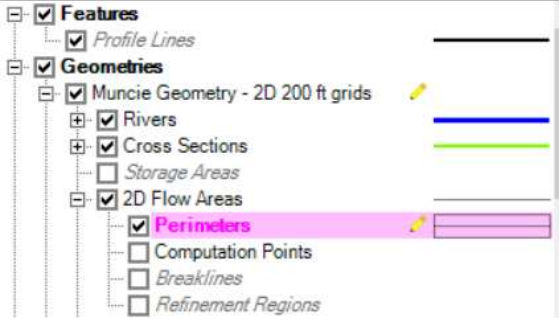

- Tools to autogenerate computation points
- Manning's n values
	-
	- Spatially Varied

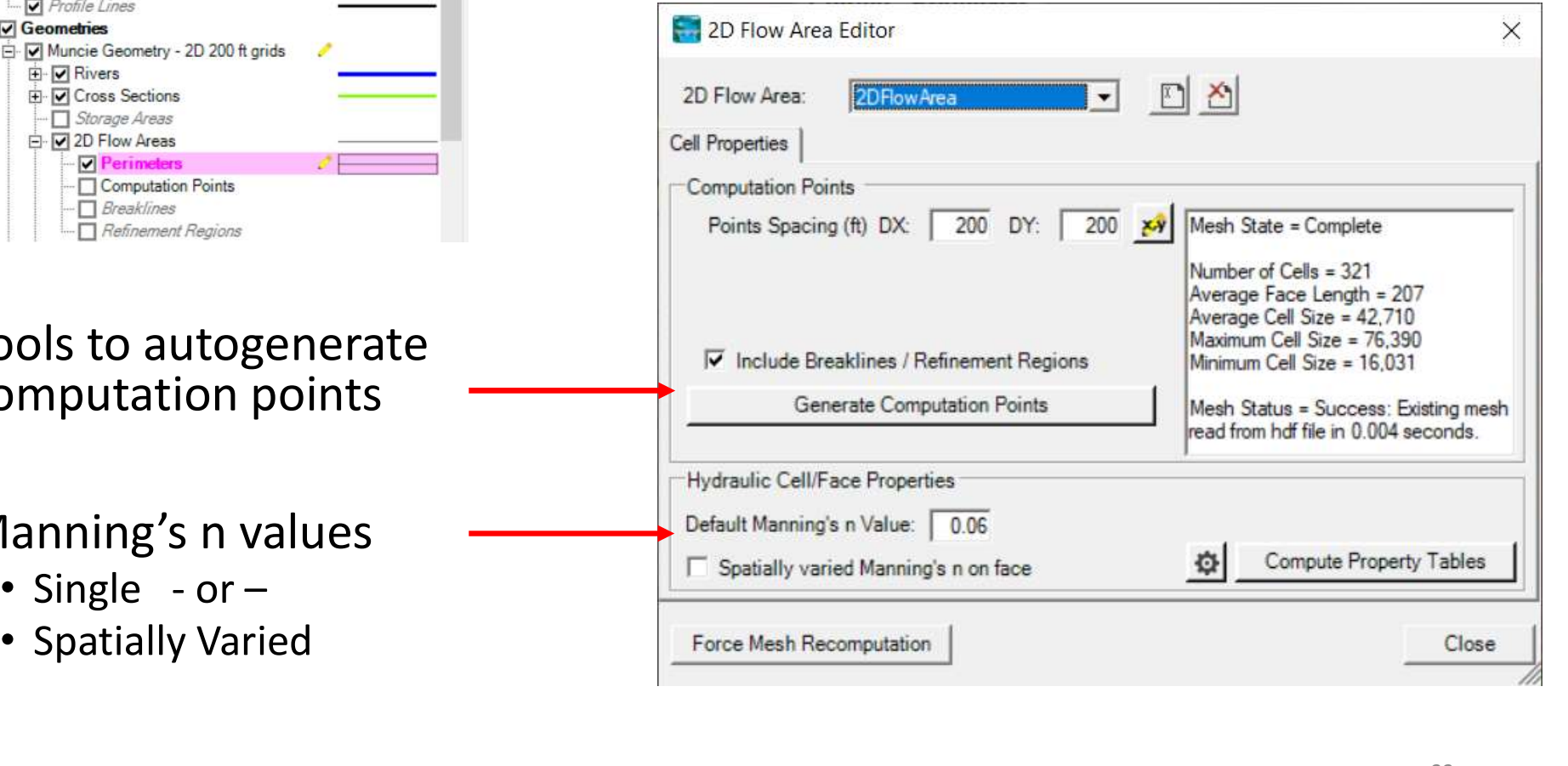

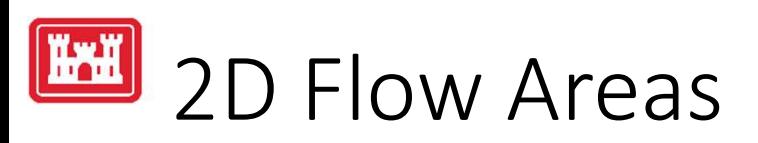

• Perimeter

• Computation Points

• Breaklines

• Refinement Regions

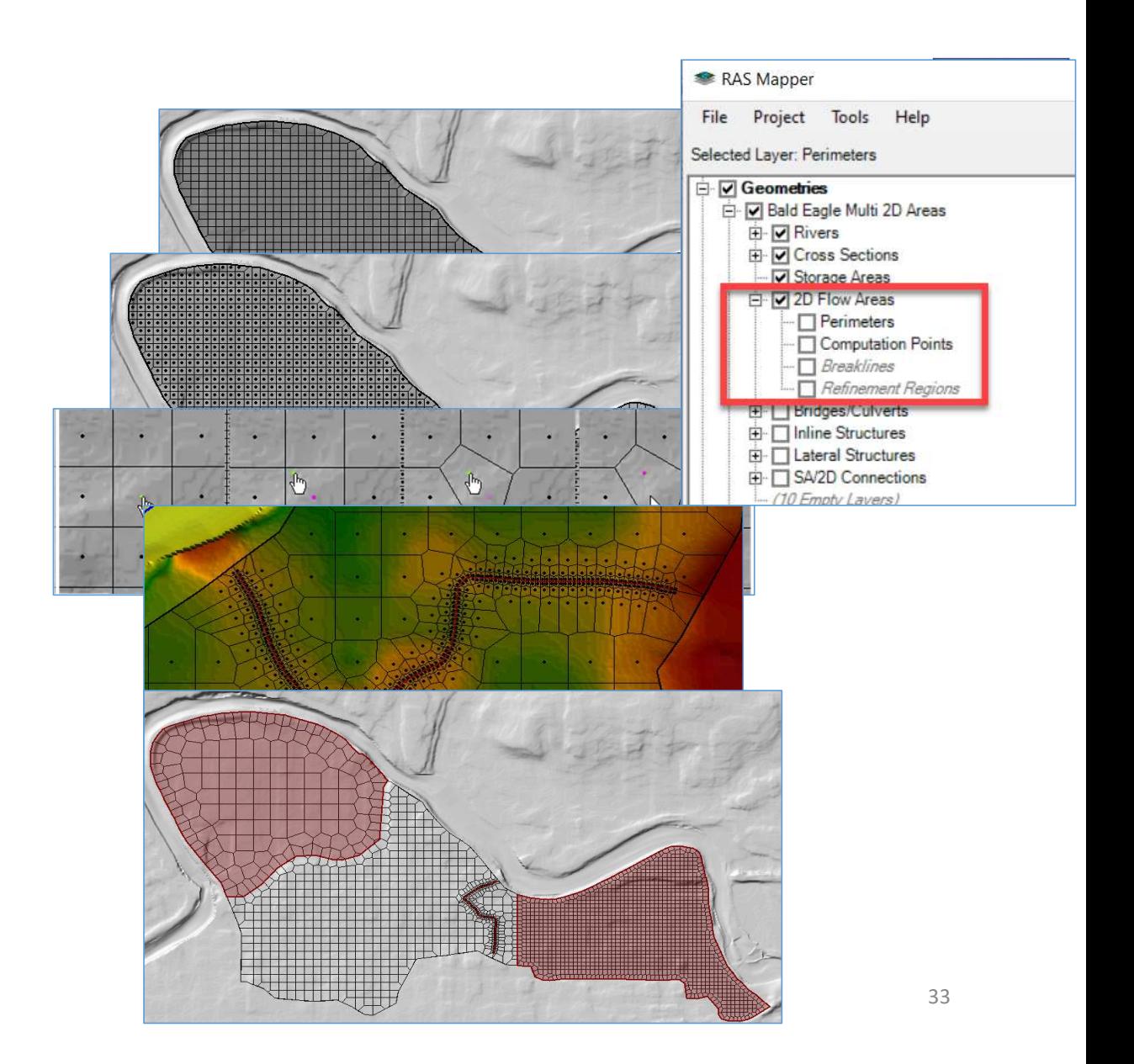

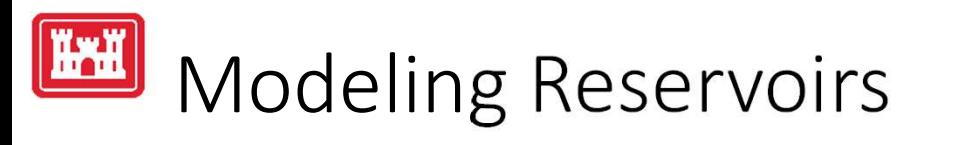

- -
	-
	-
- - **EXECUTE OF A START CONFINEM ASSAURA CONFIDENT**<br>(From Terrain or User-Defined) **First** and the process Reservoir Pool' Volume Elevation Relationship
	- SA/2D Connection  $\sqrt{2\pi r}$
	- Horizontal water surface  $\|\cdot\|$
- 2D Flow Area
	- Requires good terrain | soul
	- 2D Connection **I**
	- Sloped water surface

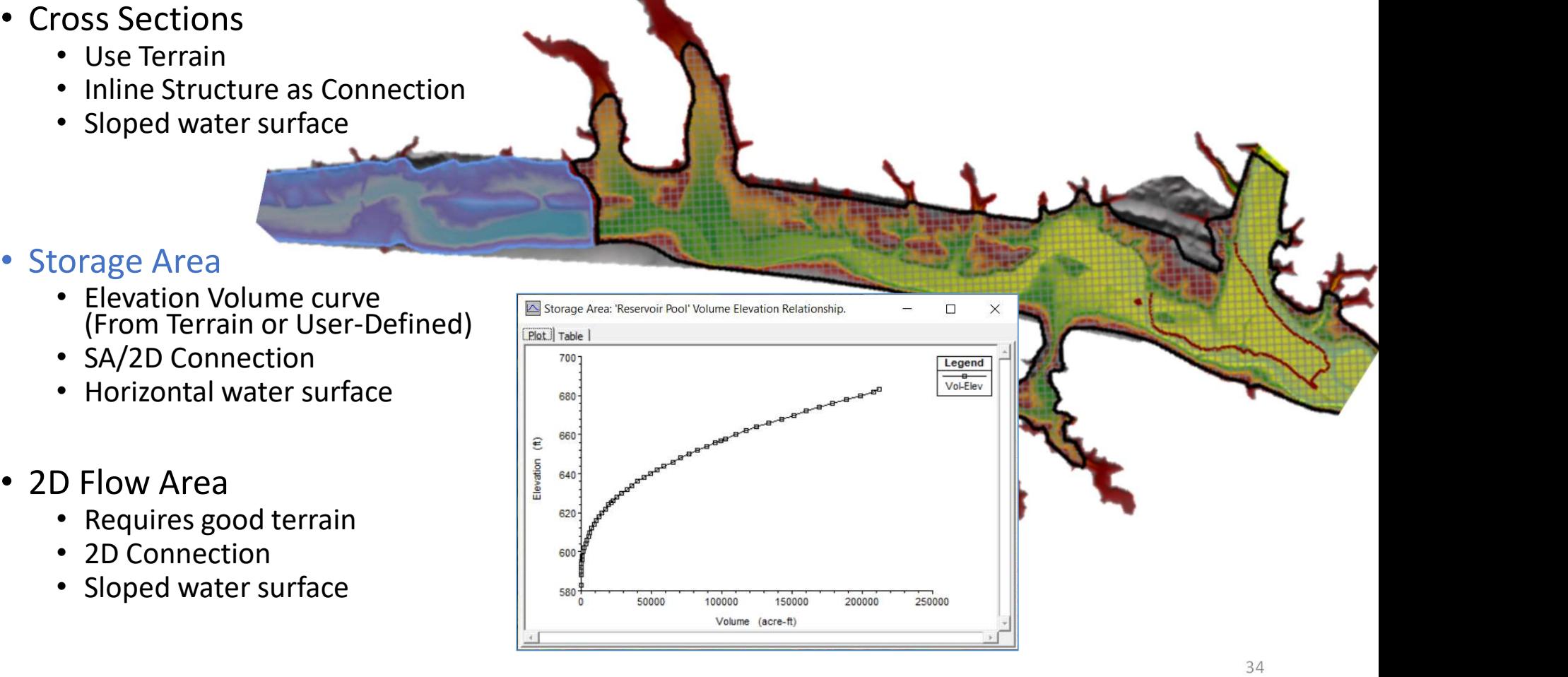

# Questions?

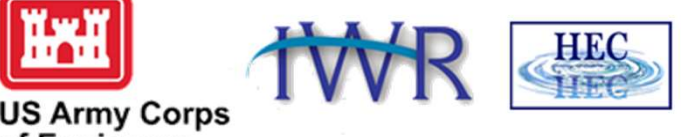

**US Army Corps<br>of Engineers**®

35